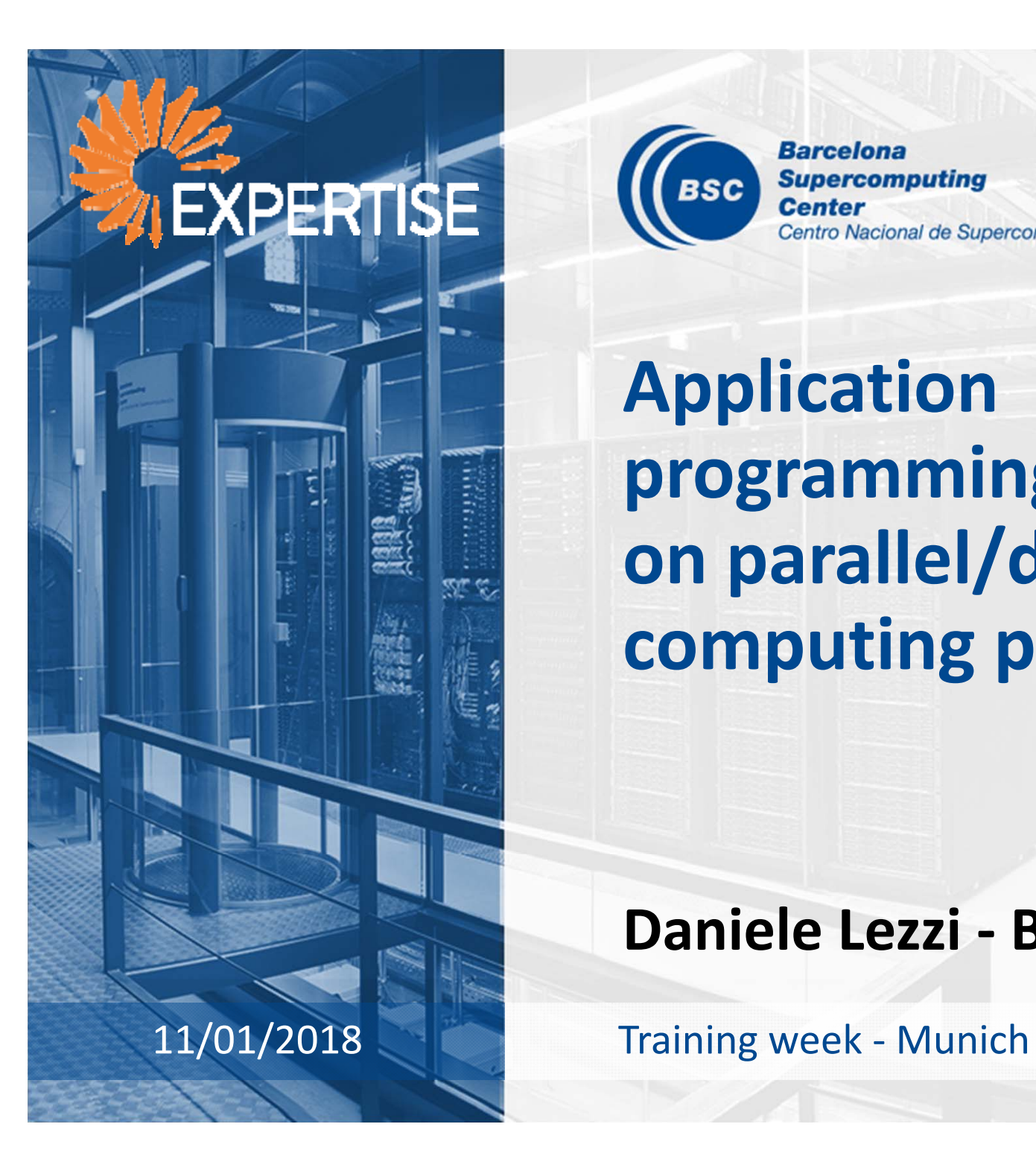

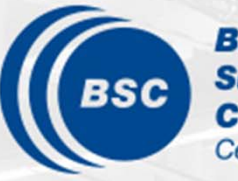

**Barcelona Supercomputing Center** Centro Nacional de Supercomputación

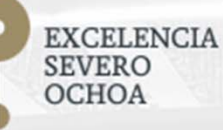

**Application programming on parallel/distributed computing platforms**

**Daniele Lezzi ‐ BSC**

#### **Outline**

- Programming parallel and distributed computing platforms: an overview
- Programming in PyCOMPSs/COMPSs
- Resource management and COMPSs Runtime

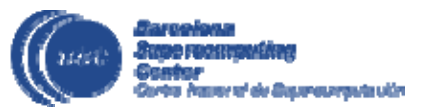

#### www.bsc.es

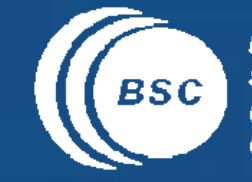

EXCELENCIA<br>SEVERO<br>OCHOA **Barcelona Supercomputing Conter** Centro Nacional de Supercomputación

#### **Challenges**

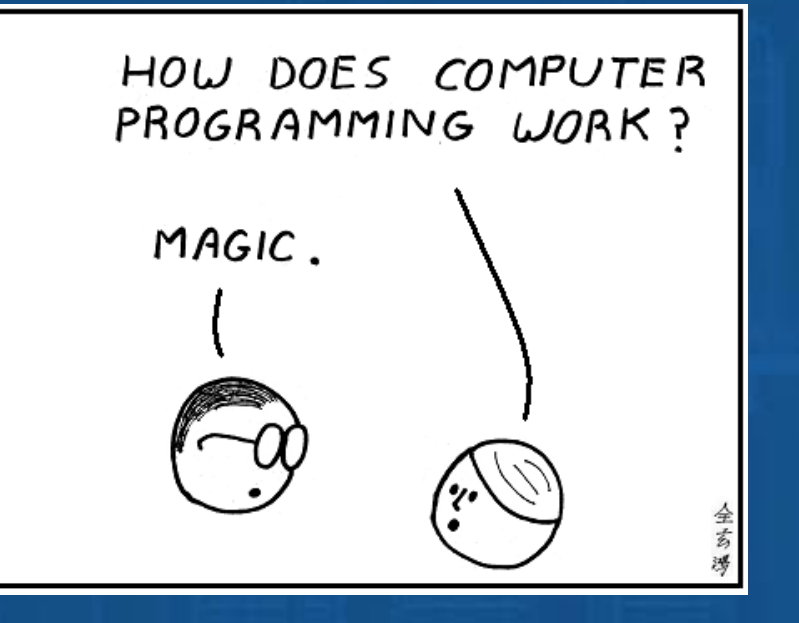

### **Computation platforms**

- New architectures and organization of processors
	- Multicore
		- Including vector units
	- GPU/accelerators
	- FPGAs
- Shift on programming paradigms:
	- From sequential to parallel
	- New instructions/languages
- Computing paradigms:
	- From Clusters, through Grids, to Cloud

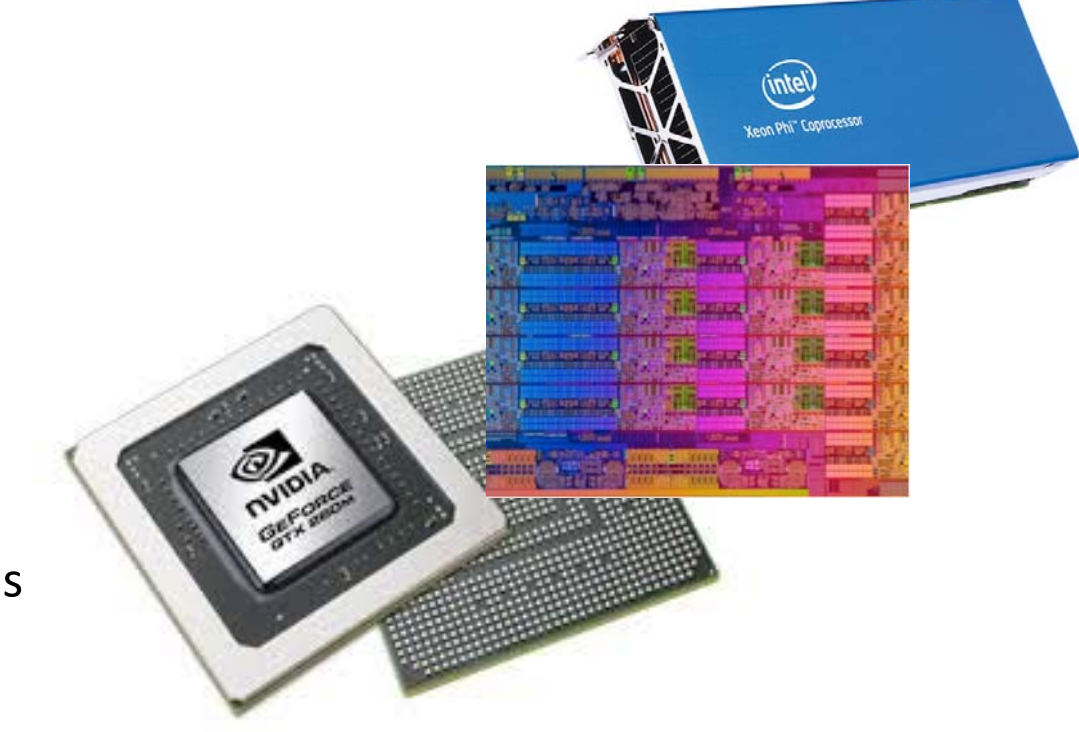

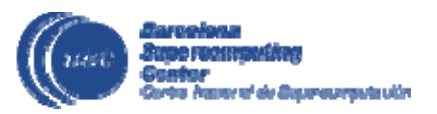

#### **Why is difficult to program distributed environments?**

- Gap between traditional way of programming and actual hardware
	- Multicore
	- Heterogeneity
	- Distribution
		- Multiple nodes
		- Distributed memory systems
		- Manifold middleware to manage the resources (cloud, containers, ...)
- A lot of applications are thought sequential and for shared memory and then ported to distributed environments

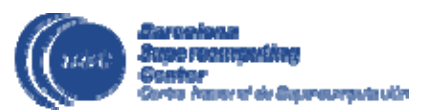

#### **BSC vision on programming models**

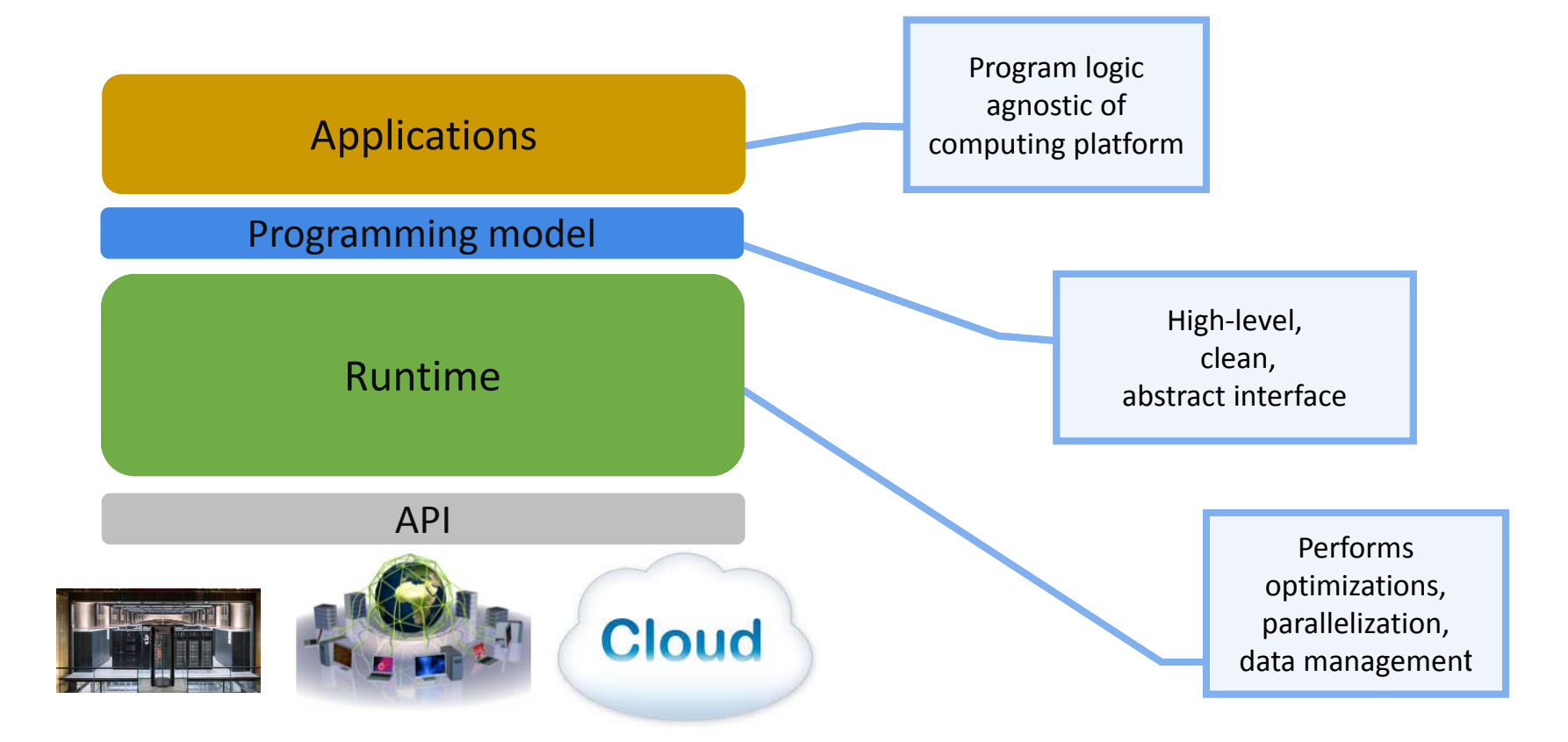

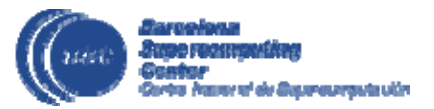

#### www.bsc.es

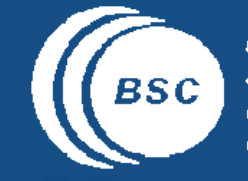

EXCELENCIA<br>SEVERO<br>OCHOA **Barcelona Supercomputing Conter** Centro Nacional de Supercomputación

 $\bullet$ 

#### Review of related approaches

### **Overview of parallel programming models**

- Traditional HPC distributed parallel programing
	- MPI
- Big‐data programming
	- MapReduce
	- Spark
- Task‐based programming

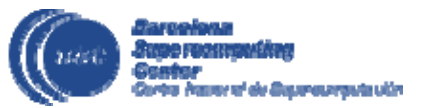

### **Message passing**

- MPI is the largest used standard
	- MPI is an industry standard model for parallel programming
	- A large number of implementations of MPI exist (both commercial and public domain)
	- Virtually every system in the world supports MPI
- Based on explicit communication between processes
- Processes may have multiple threads sharing <sup>a</sup> single address space. MPI is for communication among processes, which have separate address spaces
- Inter‐process communication consists of
	- Synchronization
	- Movement of data from one process's address space to another's.

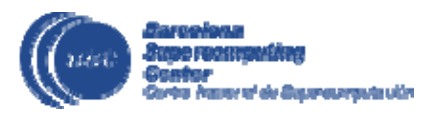

#### **Message passing**

- Explicit calls to MPI interface
- Simple code for two processes that sends/receives the data buffer

```
#include <mpi.h>
#include <stdio.h>
int main(int argc, char ** argv)
\left\{ \right.int rank, data[100];
    MPI_Init(&argc, &argv);
    MPI Comm_rank(MPI_COMM_WORLD, &rank);
    if (rank == 0)MPI_Send(data, 100, MPI_INT, 1, 0, MPI_COMM_WORLD);
    else if (rank == 1)MPI_Recv(data, 100, MPI_INT, 0, 0, MPI_COMM_WORLD, 
                  MPI STATUS IGNORE);
    MPI_Finalize();
    return 0;
}
```
• How to run an MPI application: mpirun ‐np 2 hello

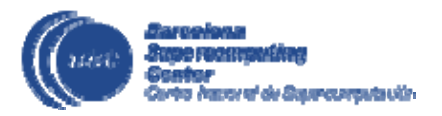

### **MapReduce**

- The MapReduce algorithm contains two important tasks: Map and Reduce
	- The Map task takes <sup>a</sup> set of data and converts it into another set of data, where individual elements are broken down into tuples (key‐value pairs)
	- The Reduce task takes the output from the Map as an input and combines those data tuples (key‐value pairs) into <sup>a</sup> smaller set of tuples
- The reduce task is always performed after the map job
- Basic data structure: key‐value pairs
- Storage: Hadoop Distributed File System (HDFS)

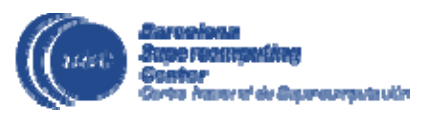

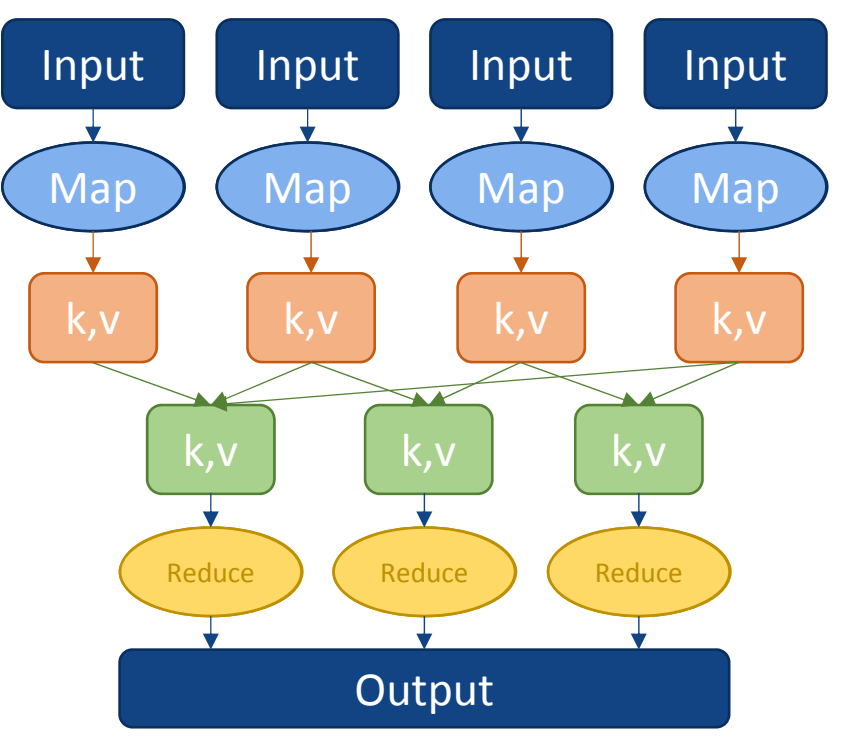

#### **MapReduce**

#### • WordCount example

```
public void map(Object key, Text value, Context context) throws
IOException, InterruptedException
{
    StringTokenizer itr = new StringTokenizer(value.toString());
    while (itr.hasMoreTokens())
    {
         word.set(itr.nextToken());
         context.write(word, one);
    }
}
```

```
public void reduce(Text key, Iterable<IntWritable> values, Context context) 
throws IOException, InterruptedException
```

```
\left\{ \right.int sum = 0:
    for (IntWritable val : values)
    {
         sum += val.qet();
    }
    result.set(sum);
    context.write(key, result);
}
```
#### **MapReduce**

• WordCount example

```
...
job.setMapperClass(TokenizerMapper.class);
job.setCombinerClass(IntSumReducer.class);
job.setReducerClass(IntSumReducer.class);
...System.exit(job.waitForCompletion(true) ? 0 : 1);
```
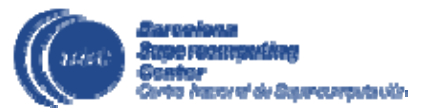

### **Programming with Spark**

- Sequential programming
- General purpose programming language <sup>+</sup> operators
- Main abstraction: Resilient Distributed Dataset (RDD)
	- Collection of read‐only elements partitioned across the nodes of the cluster that can be operated on in parallel
- Operators transform RDDs
	- Transformations
	- Actions
- Simple linear address space
- Builds a DAG of operators applied to the RDDs
- Somehow agnostic of computing platform
	- Enabled by the runtime for clusters and clouds
- Uses also HDFS

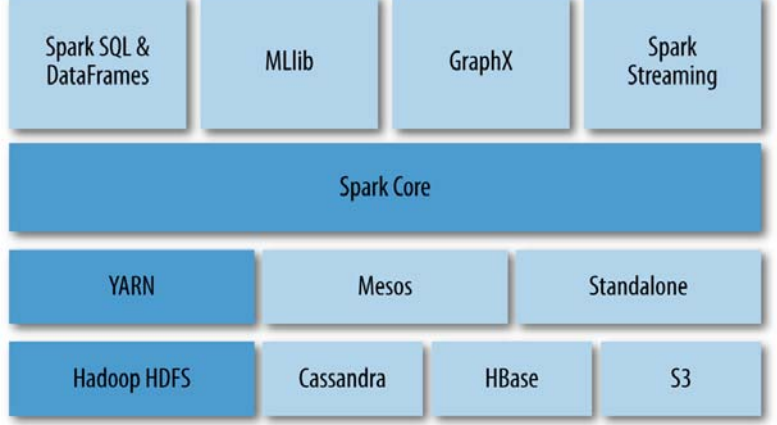

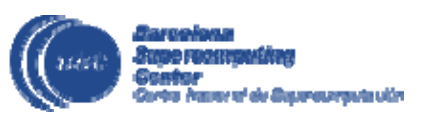

## **Spark**

• Sample WordCount code in Scala

```
JavaRDD<String> file = sc.textFile(inputDirPath+"/*.txt");
JavaRDD<String> words = file.flatMap(new FlatMapFunction<String, String>() {
    public Iterable<String> call(String s) { 
        return Arrays.asList(s.split(" ")); 
    }
});
JavaPairRDD<String, Integer> 
pairs = words.mapToPair(new PairFunction<String, String, Integer>() {
    public Tuple2<String, Integer> call(String s) { 
        return new Tuple2<String, Integer>(s, 1); 
    }
});
JavaPairRDD<String, Integer> 
counts = pairs.reduceByKey(new Function2<Integer, Integer, Integer>() {
    public Integer call(Integer a, Integer b) { 
        return a + b; 
    }
}); 
counts.saveAsTextFile(outputDirPath);
```
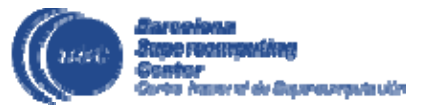

### **Task‐based programming models**

- The task is the basic unit for parallelism. Receives inputs, computes, generates outputs
- An application is composed of tasks
- Tasks can run in parallel
	- When data dependencies are considered, <sup>a</sup> task can only be executed once its input parameters are available
- Examples:
	- OpenMP from version 4.0
	- StarPU
	- StarSs: OmpSs and PyCOMPSs/COMPSs

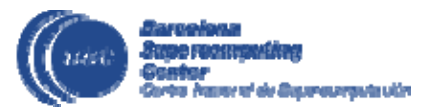

#### www.bsc.es

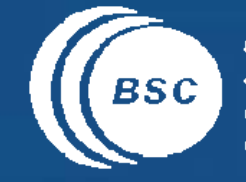

EXCELENCIA<br>SEVERO<br>OCHOA **Barcelona Supercomputing Conter** Centro Nacional de Supercomputación

 $\bullet$ 

#### Introduction to PyCOMPSs/COMPSs

#### **So, what is <sup>a</sup> superscalar programming model?**

- High‐level sequential programming
- Executes following superscalar processor model
	- Out of order
	- Task is the unit of work
- Builds a task graph at runtime that express potential concurrency
	- Large number of in‐flight tasks
	- Exposes distant parallelism
- Based on a runtime
	- Makes decisions and executes the task‐graph
	- Offers an abstraction to "plug" applications to different resources
		- •Computing
		- •**Storage**

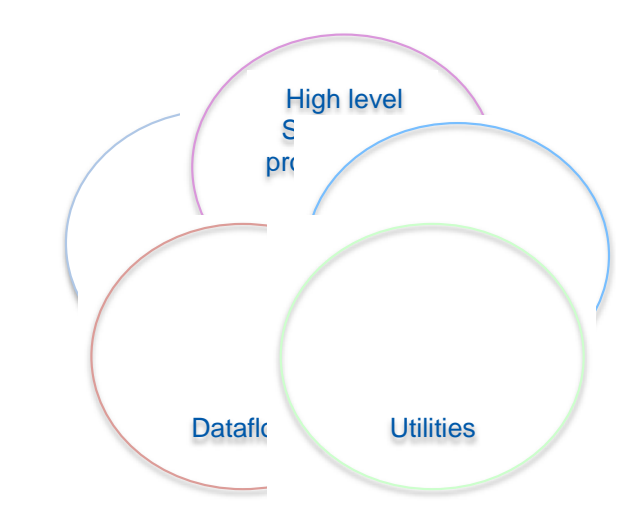

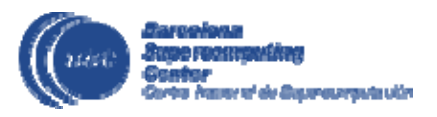

### **Main elements of superscalar programming model syntax**

- Superscalar program
	- Sequential code
	- Single shared memory space
	- Identification of tasks
- Task
	- Main element of programming model: computation unit
	- •Operates in given parameters and local variables
	- Amount of work (granularity) may vary in <sup>a</sup> wide range (from μsecs, to minutes, hours), may depend on input arguments,…
	- Once started executes to completion independent of other tasks
- Syntax
	- Task annotations
	- Task arguments directionality
	- Synchronizations

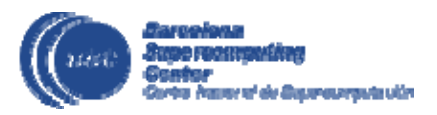

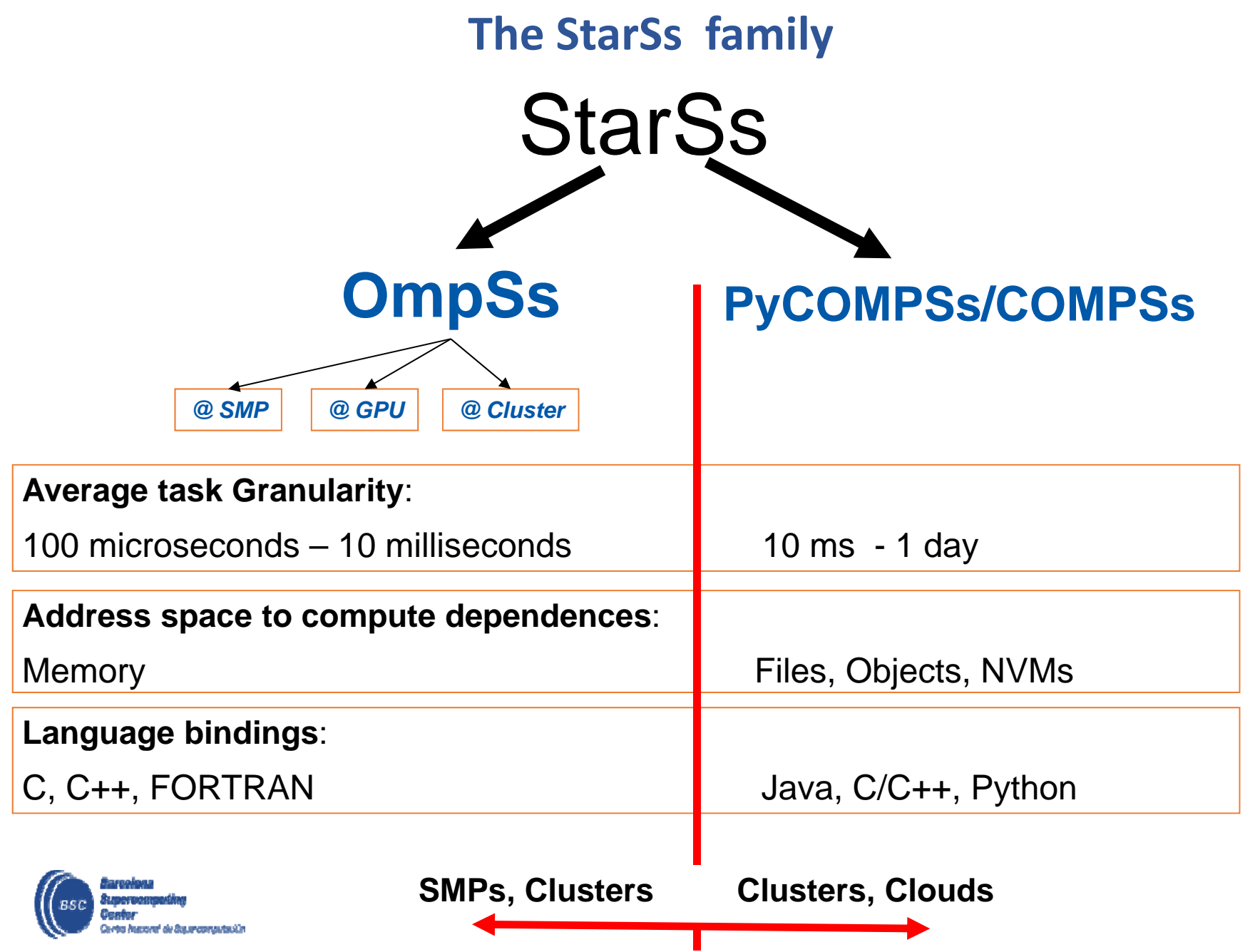

## **Programming with PyCOMPSs/COMPSs**

- Sequential programming
- General purpose programming language <sup>+</sup> annotations/hints
	- To identify tasks and directionality of data
- Task based: task is the unit of work
- Simple linear address space
- Builds a task graph at runtime that express potential concurrency
	- Implicit workflow
- Exploitation of parallelism
	- … and of distant parallelism
- Agnostic of computing platform
	- Enabled by the runtime for clusters, clouds and grids

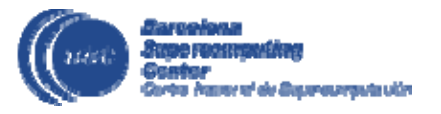

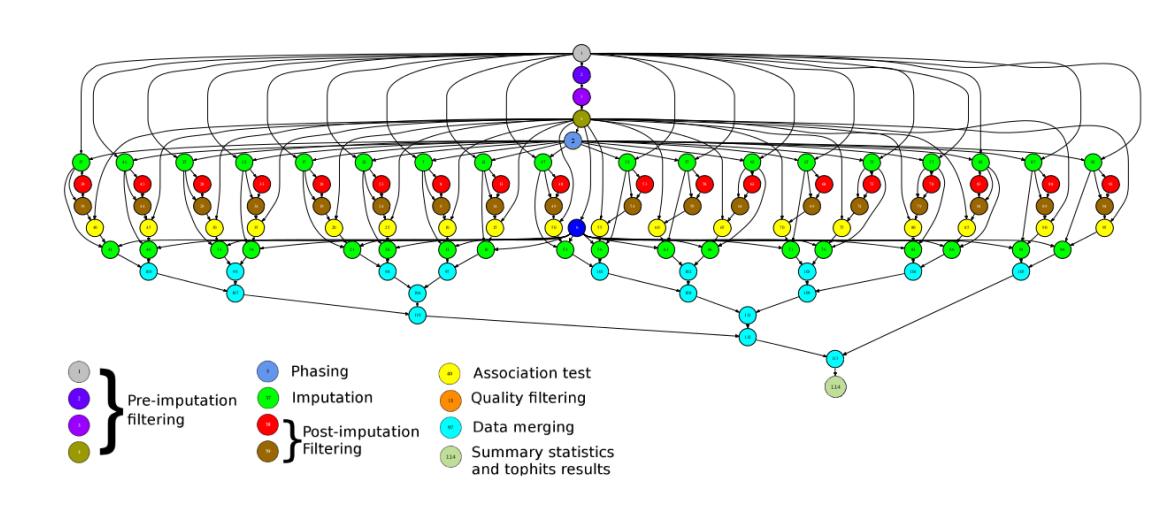

## **PyCOMPSs**

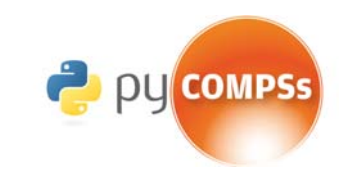

• Based on regular/sequential Python code

Main Program

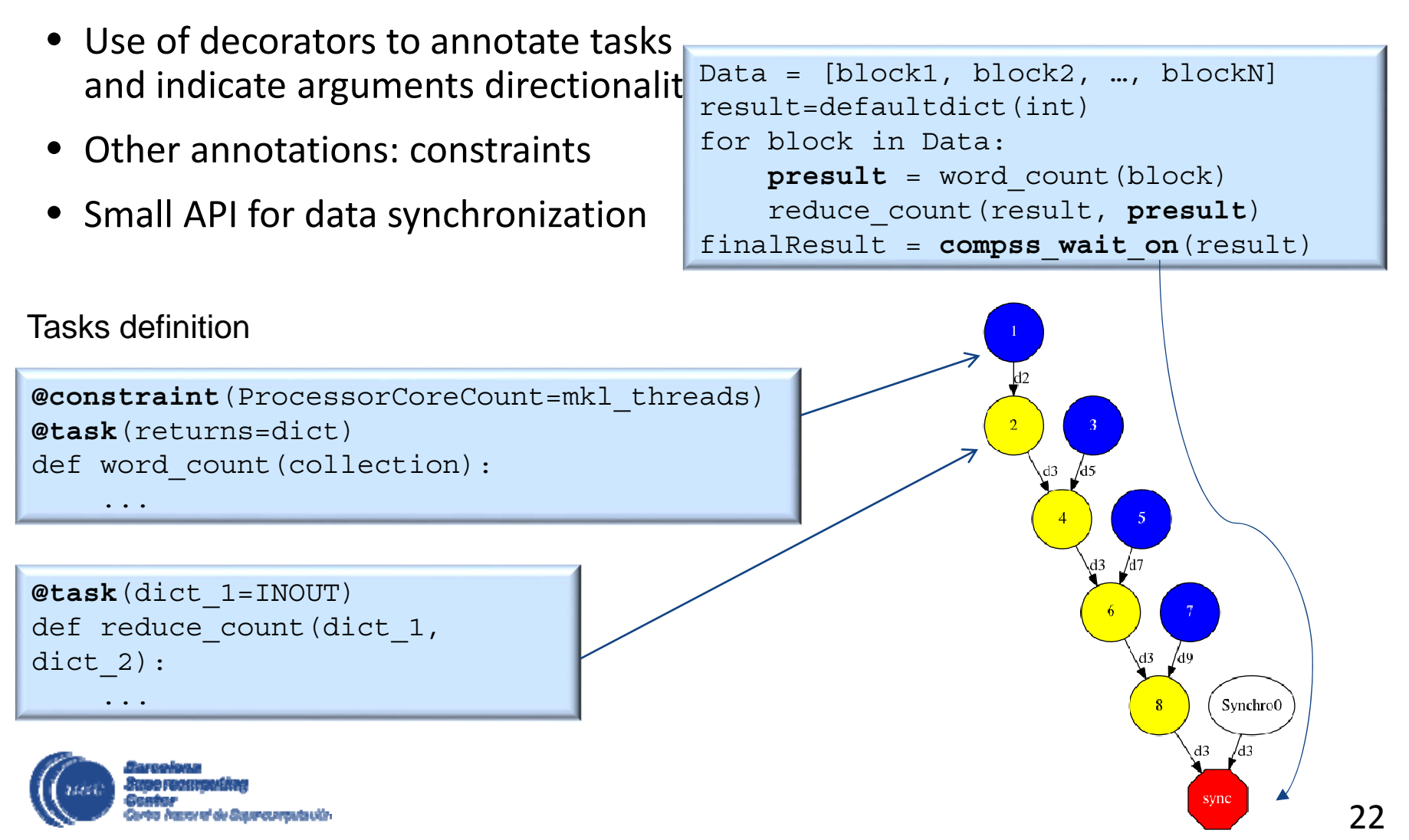

#### **PyCOMPSs Syntax**

• Python decorators:

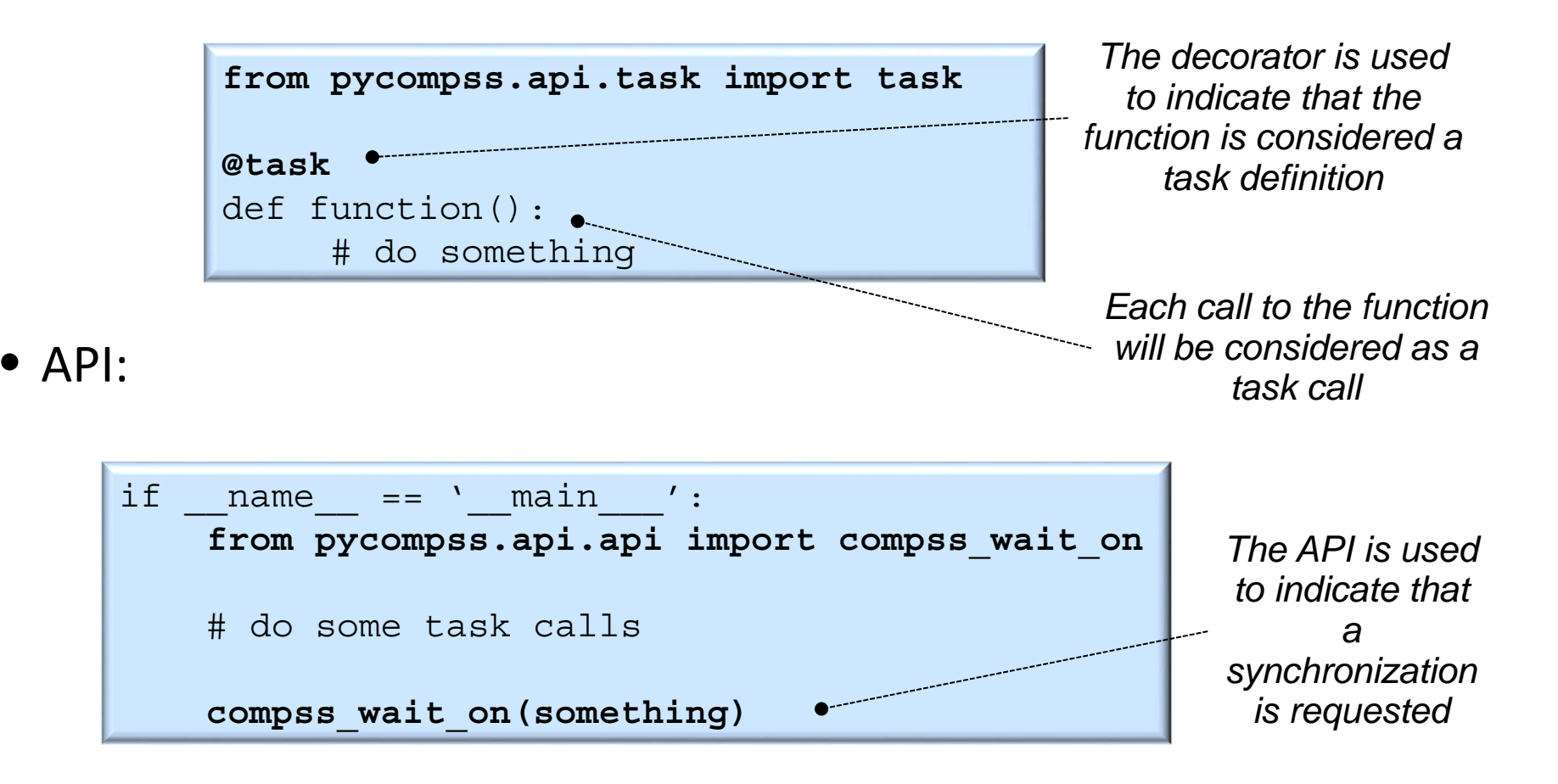

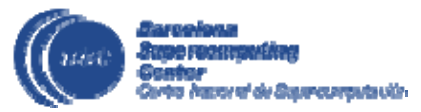

### **PyCOMPSs: Task definition**

- Task definition with Python decorators
	- Provide information about task parameters (TYPE\_DIRECTION):
		- Type
			- Only mandatory for files
			- Inferred for the rest of the types
		- • Direction
			- Default IN (read‐only)
			- $\bullet$ Mandatory for INOUT (read‐write) and OUT (write‐only)

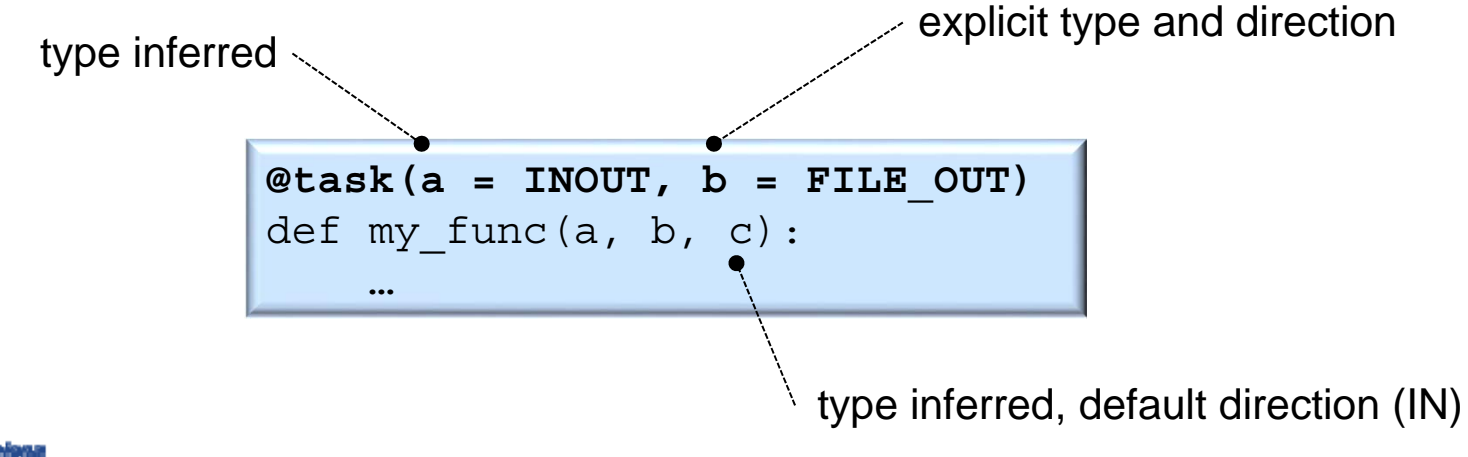

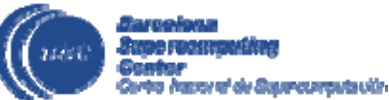

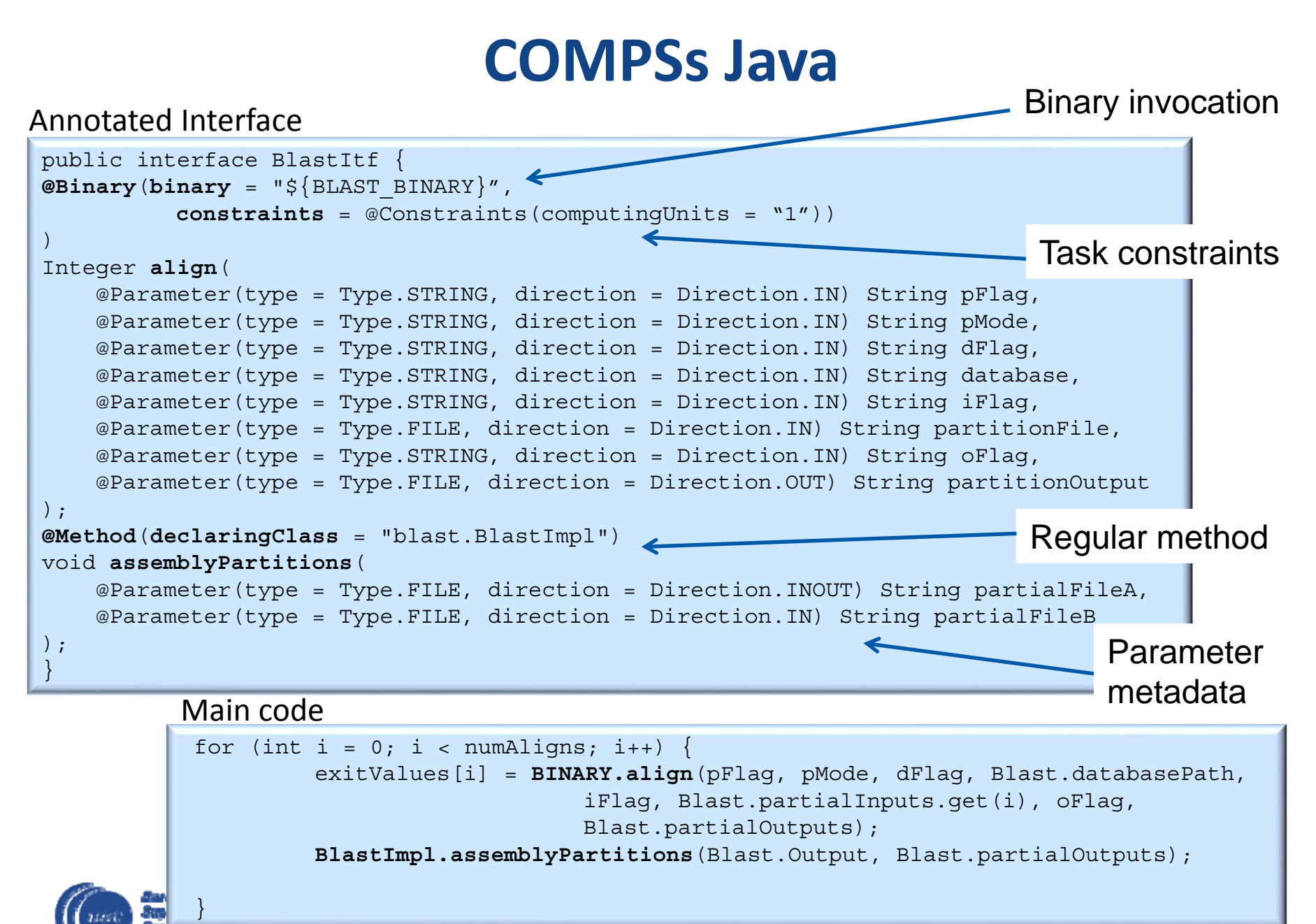

## **PyCOMPSs: Application Example (I)**

```
• Transpose N 2D matrices
  • Accumulate themif name = 'main ':
   import random
   random.seed(5)
   X = 100Y = 100min = 0max = 1000numMatrices = 500partialResult = [0 \text{ for } x \text{ in } range(X)] for y in range(Y)]
   for i in range(numMatrices):
        matrix = [frandom.random(min, max) for x in range(X)] for y in range(Y)]transposed = transpose(matrix)
        add(partialResult, transposed)
   print partialResult
                                  def transpose(matrix):
                                      result = [list(a) for a in zip(*matrix)]
                                      return resultdef add(matrix1, matrix2):
                                      for x in range(len(matrix1)):
                                          for y in range(len(matrix1[0])):
                                              matrix1[x][y] += matrix2[x][y]
```
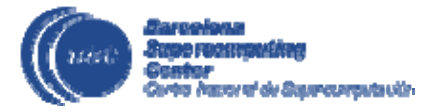

## **PyCOMPSs: Application Example (II)**

- Transpose N 2D matrices
- Accumulate them

```
if name = 'main ':
    from pycompss.api.api \
         import compss_wait_on
    import random
    random.seed(5)
   X = 100Y = 100min = 0max = 1000numMatrices = 500partialResult = [0 \text{ for } x \text{ in } range(X)] for y in range(Y)]
    for i in range(numMatrices):
        matrix = [random.randint(min, max) for x in range(X)] for y in range(Y)]
        transposed = transpose(matrix)
        add(partialResult, transposed)
    result = compss_wait_on(partialResult)
```

```
from pycompss.api.task import task
from pycompss.api.parameter import *
```

```
@task(returns = list)
def transpose(matrix):
    result = [list(a) for a in zip(*matrix)]
    return result
```

```
@task(matrix1=INOUT)
def add(matrix1, matrix2):
    for x in range(len(matrix1)):
        for y in range(len(matrix1[0])):
            matrix1[x][y] += matrix2[x][y]
```
print result

## **PyCOMPSs: Application Example (III)**

- Each matrix transpose is performed in parallel
- The result is accumulated in matrix1
- The synchronization is performed only with the accumulated variable

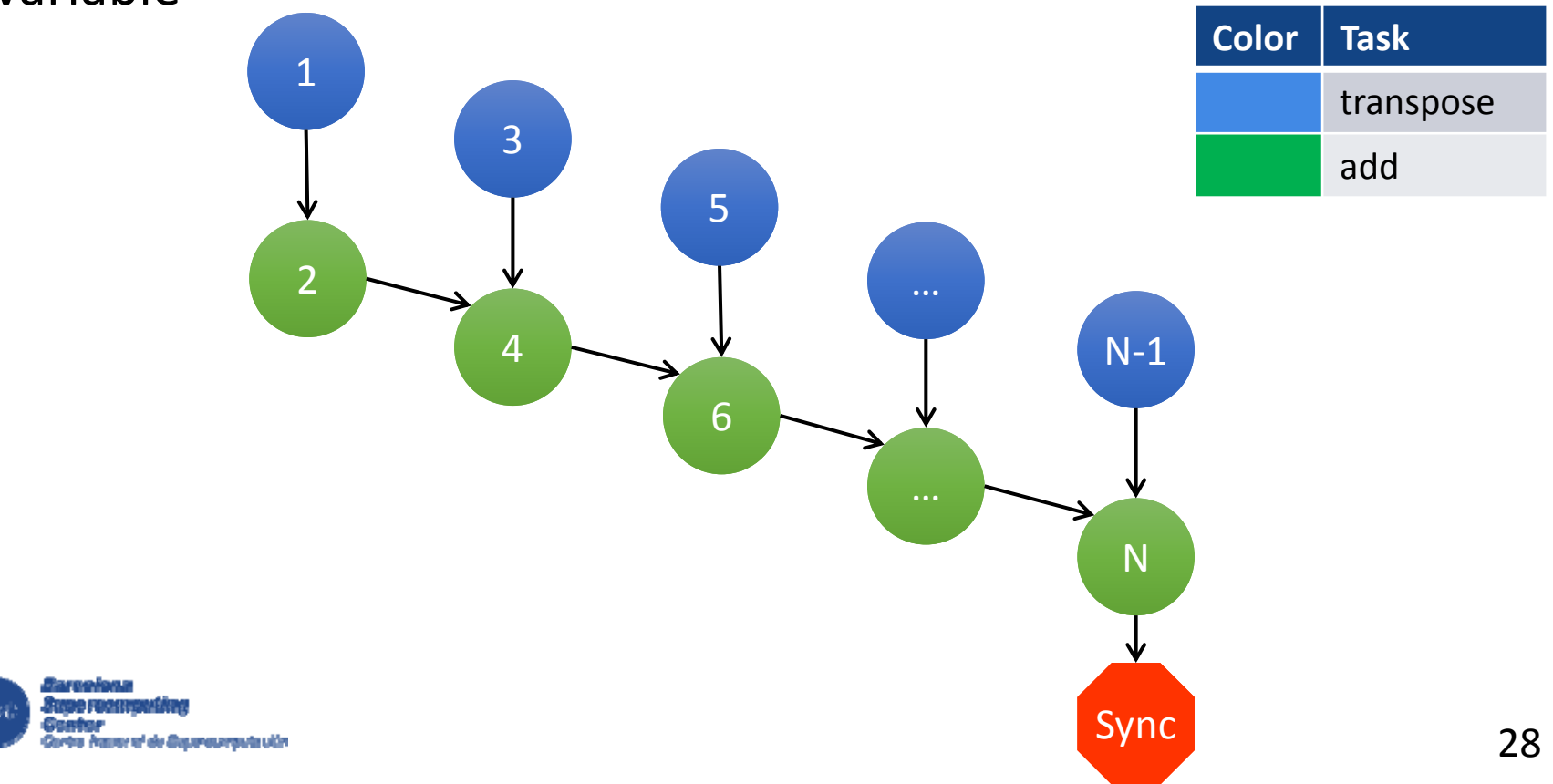

#### **Programming methodology**

- Tasks are the basic unit of parallelism
- Finding tasks
	- What can be <sup>a</sup> task?
		- Piece of computation with enough granularity
		- Potential for concurrency with other tasks
		- Enabler for more concurrency or tasks generation -> avoid bottlenecks

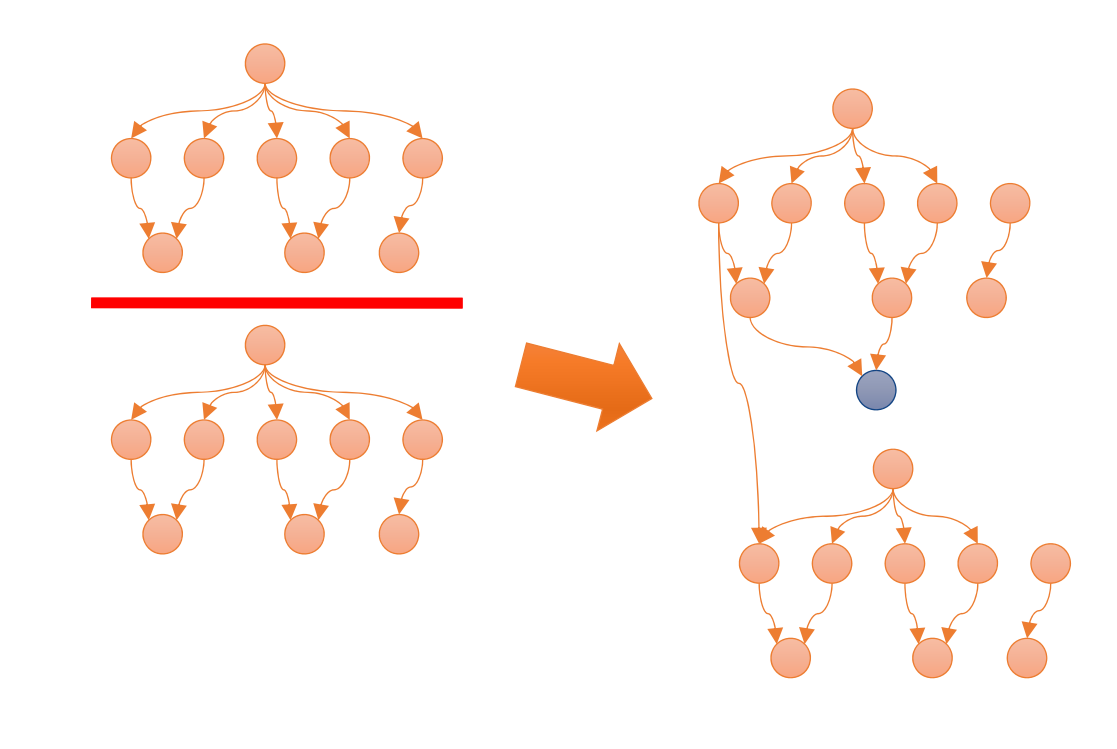

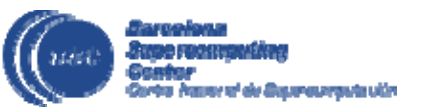

#### **General approach for development**

- Right now, no debugger available
- Methodology first Step: run serial
	- 1 single worker, 1 single task
	- Add extra synchronization points (barrier)
- Incrementally remove barriers and/or add worker tasks
- Task based monitoring
	- Visualize graph
	- Monitor execution of application in the different resources
- Several levels of logs
	- Info generates information about file transfers and tasks execution
	- Debug generates same information as Info level, but with much more level of detail
	- Off no logs, only errors are reported
- $\bullet$  Tracefile visualization and analysis ‐ Requires that the execution finalizes
	- • Can help detecting unusual behaviors: Tasks being serialized, Unexpected synchronizations...

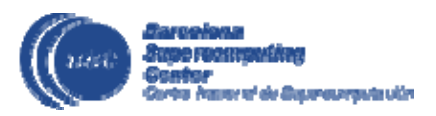

#### www.bsc.es

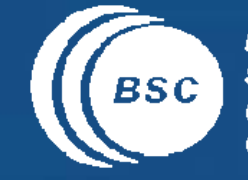

EXCELENCIA<br>SEVERO<br>OCHOA **Barcelona**<br> **Supercomputing**<br> **Center**<br>
Centro Nacional de Supercomputación

 $\bullet$ 

#### COMPSs runtime

### **PyCOMPSs runtime**

- Sequential execution starts in master node
- Tasks are offloaded to worker nodes
- All data scheduling decisions and data transfers performed by runtime

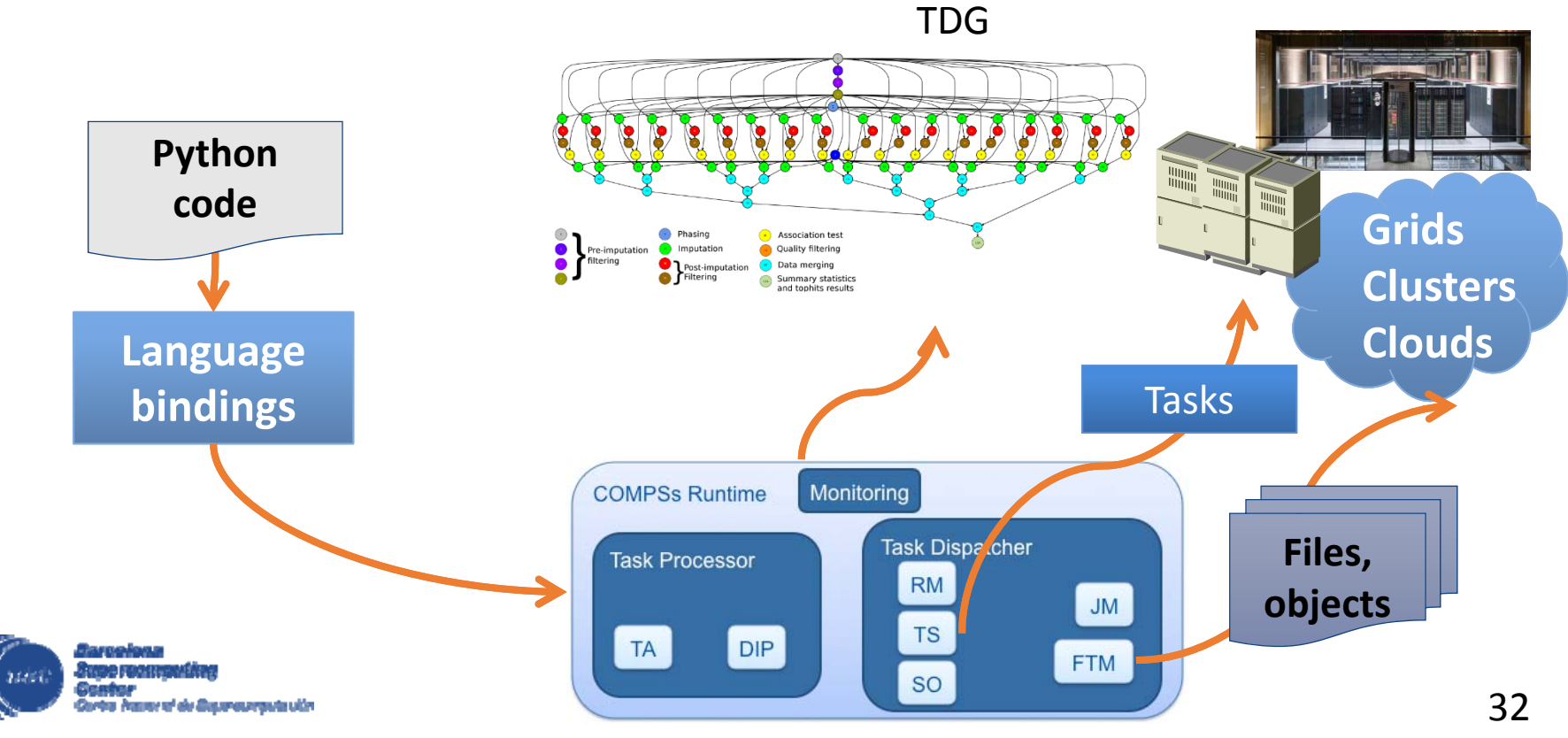

#### **COMPSs Overview ‐ Runtime System**

• Application architecture

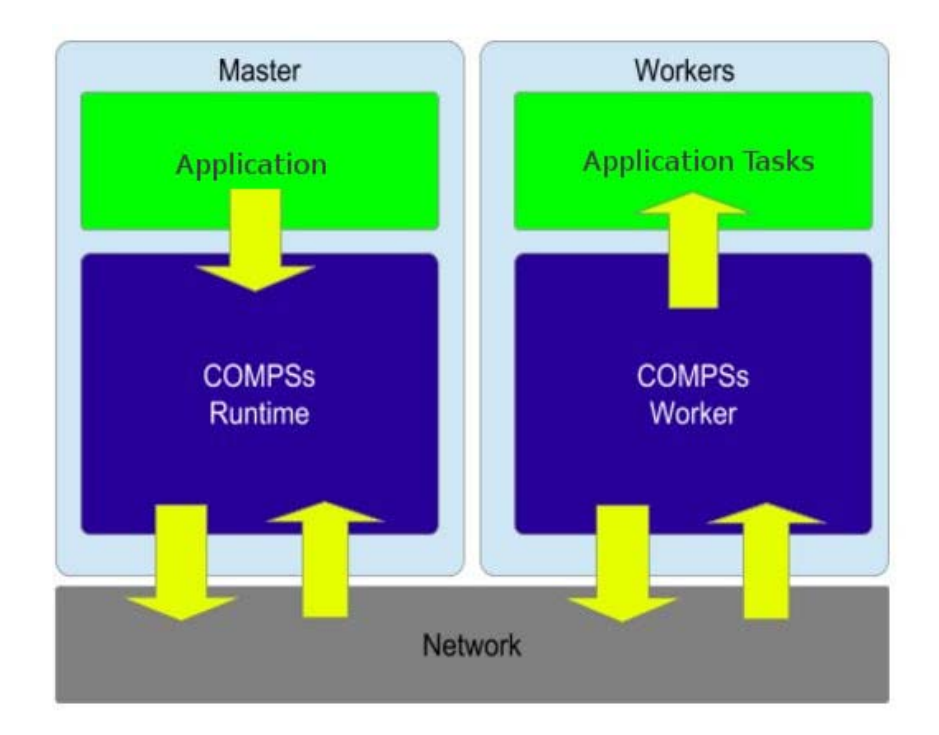

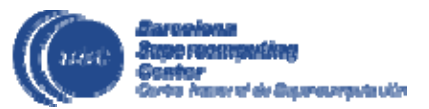

### **COMPSs Overview ‐ Runtime System**

- $\bullet$ Componentized
- Adaptable
- Extensible
- •Interoperable
- $\bullet$ • Each component<br>responsible<br>of a specific task f a specific task
- Task generation
	- Dependence analysis
	- Generation of task graph
- Task scheduling
	- •When?
	- To which resource?
- Data management
	- •Where is the data?
	- Transfer of data

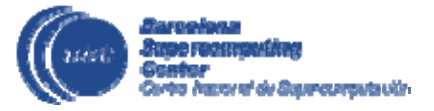

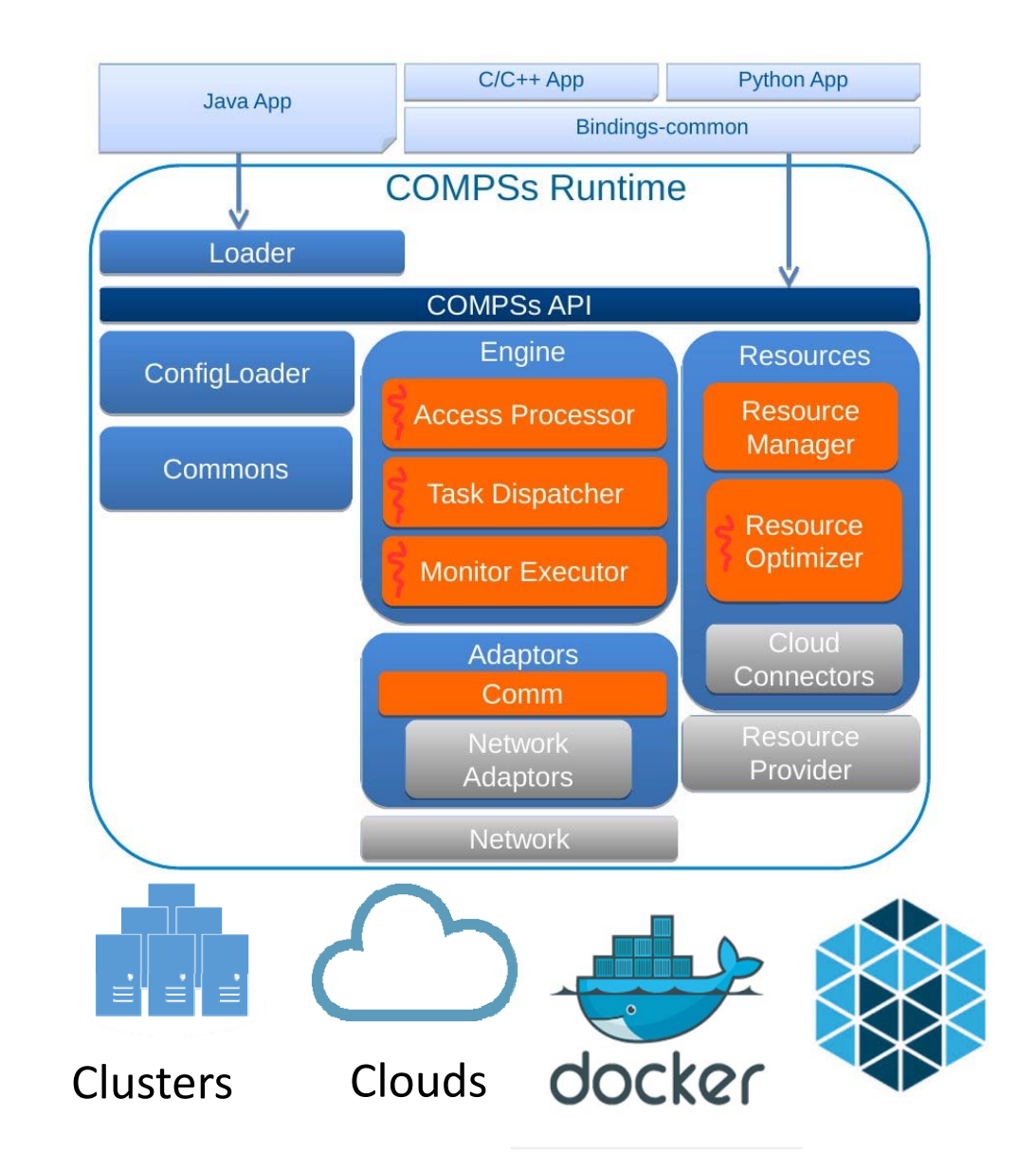

### **COMPSs Overview ‐ Runtime System**

- Access processor
	- Performs data management
	- Knows where data is
- Task dispatcher
	- Schedules tasks
	- Finds dependencies
	- Adds tasks to task‐graph
	- Updates task‐graph
- Monitor executor
	- Monitors executionat real‐time
- Resource optimizer
	- $\bullet$ • Decides on creation of new machines
	- Cloud only

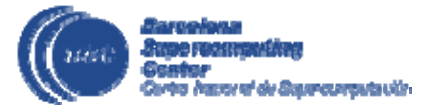

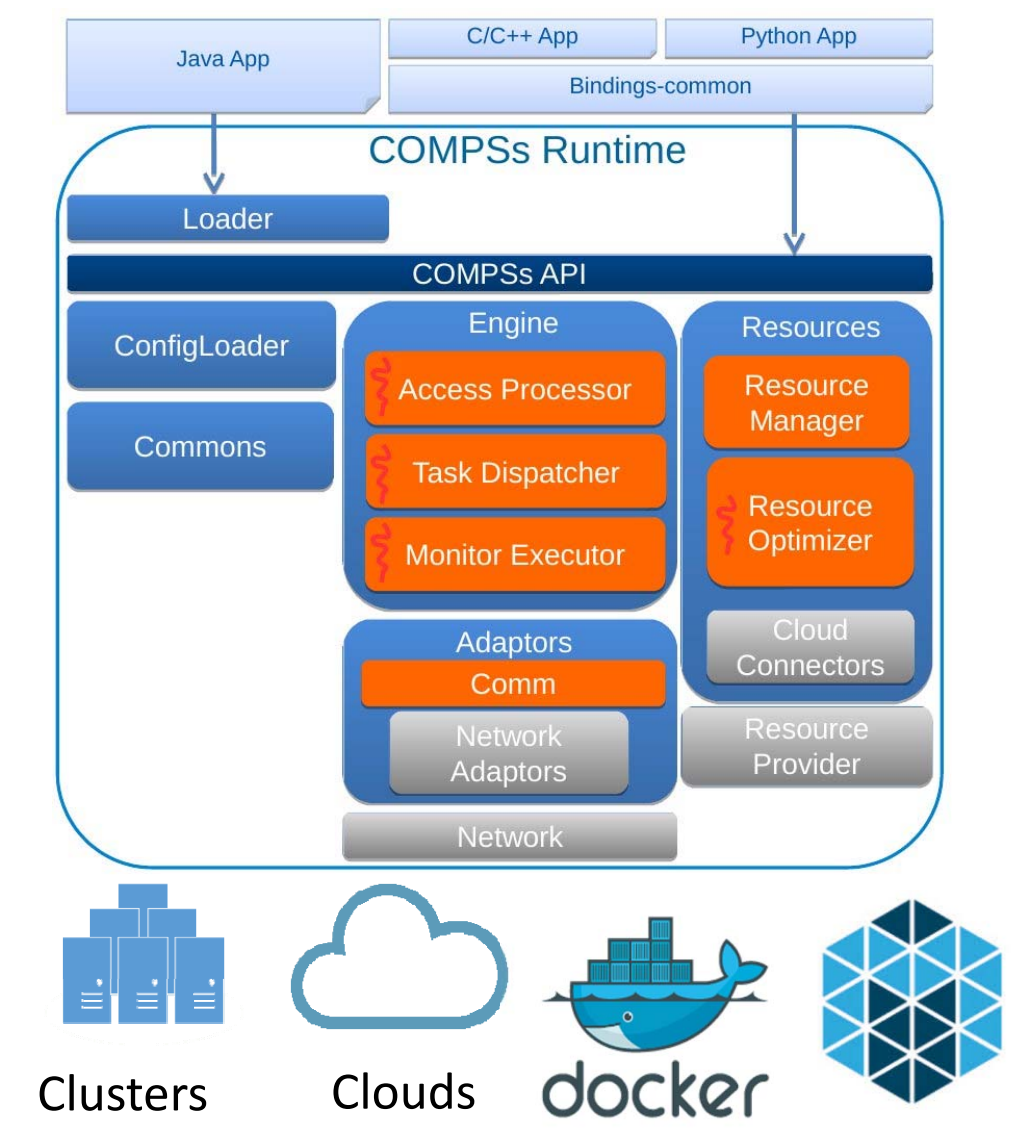

#### **Runtime System**

Application | Task Selection Interface

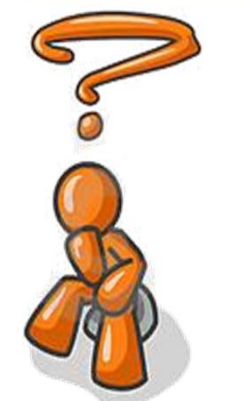

# How do I select the execution platform?

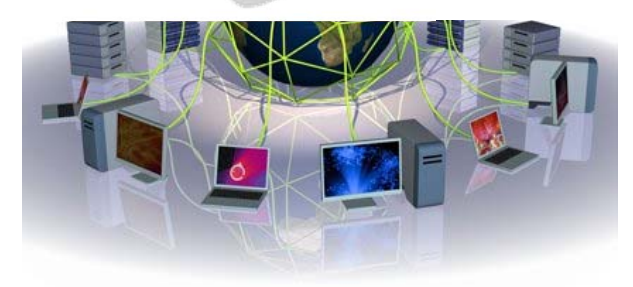

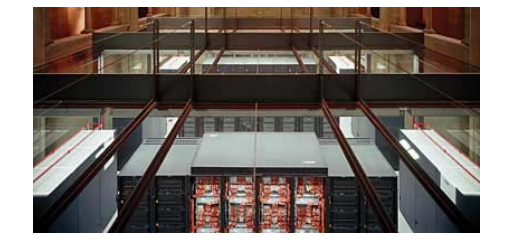

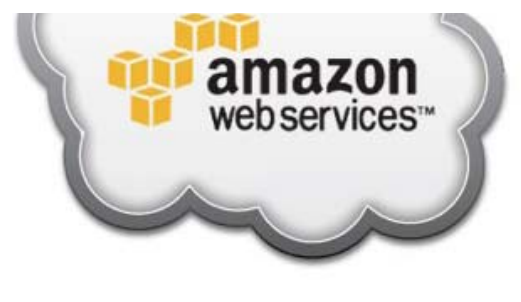

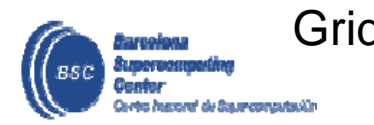

Grid Cluster

Cloud

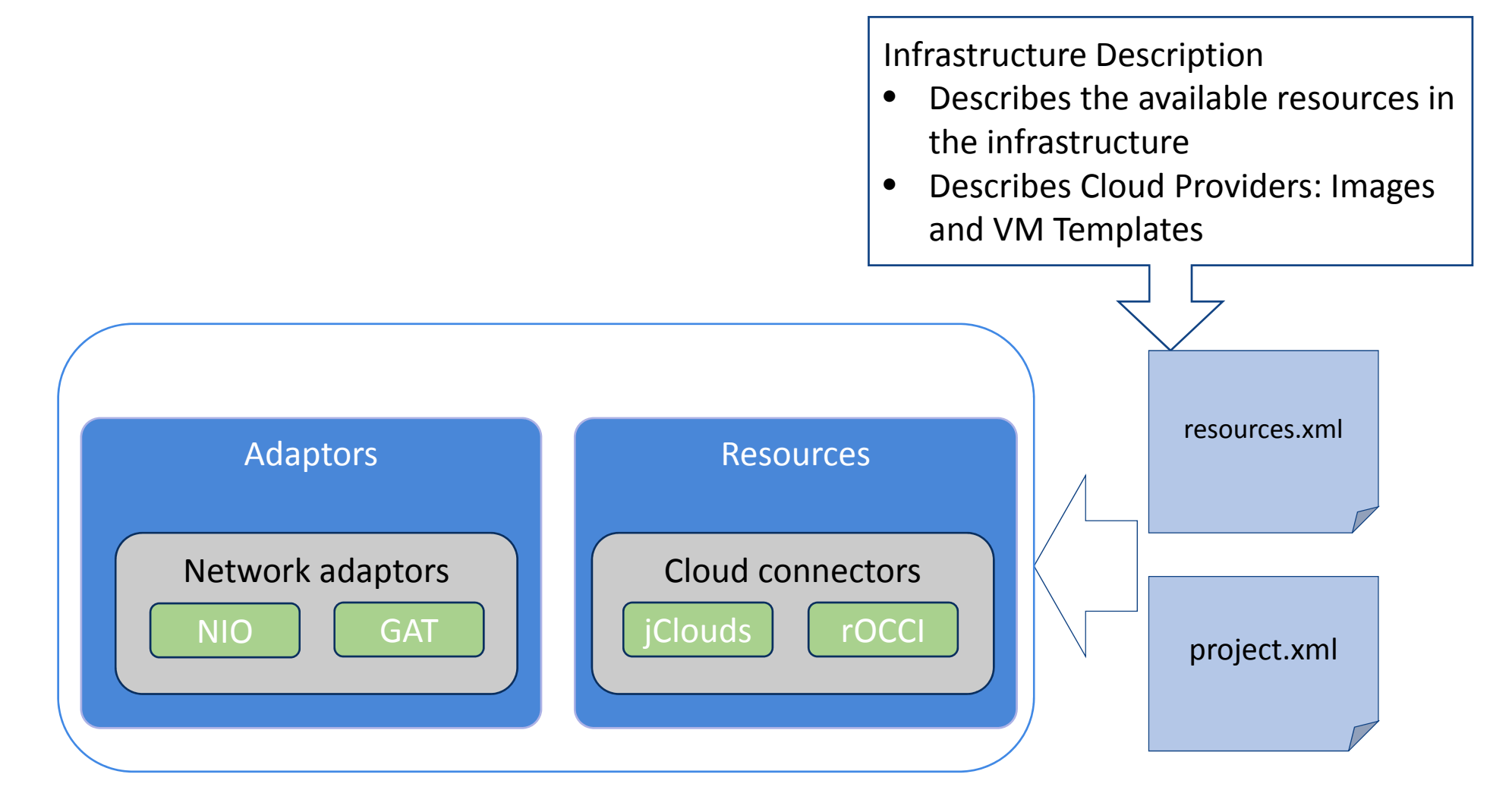

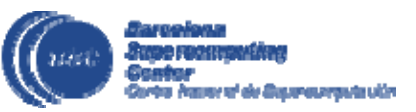

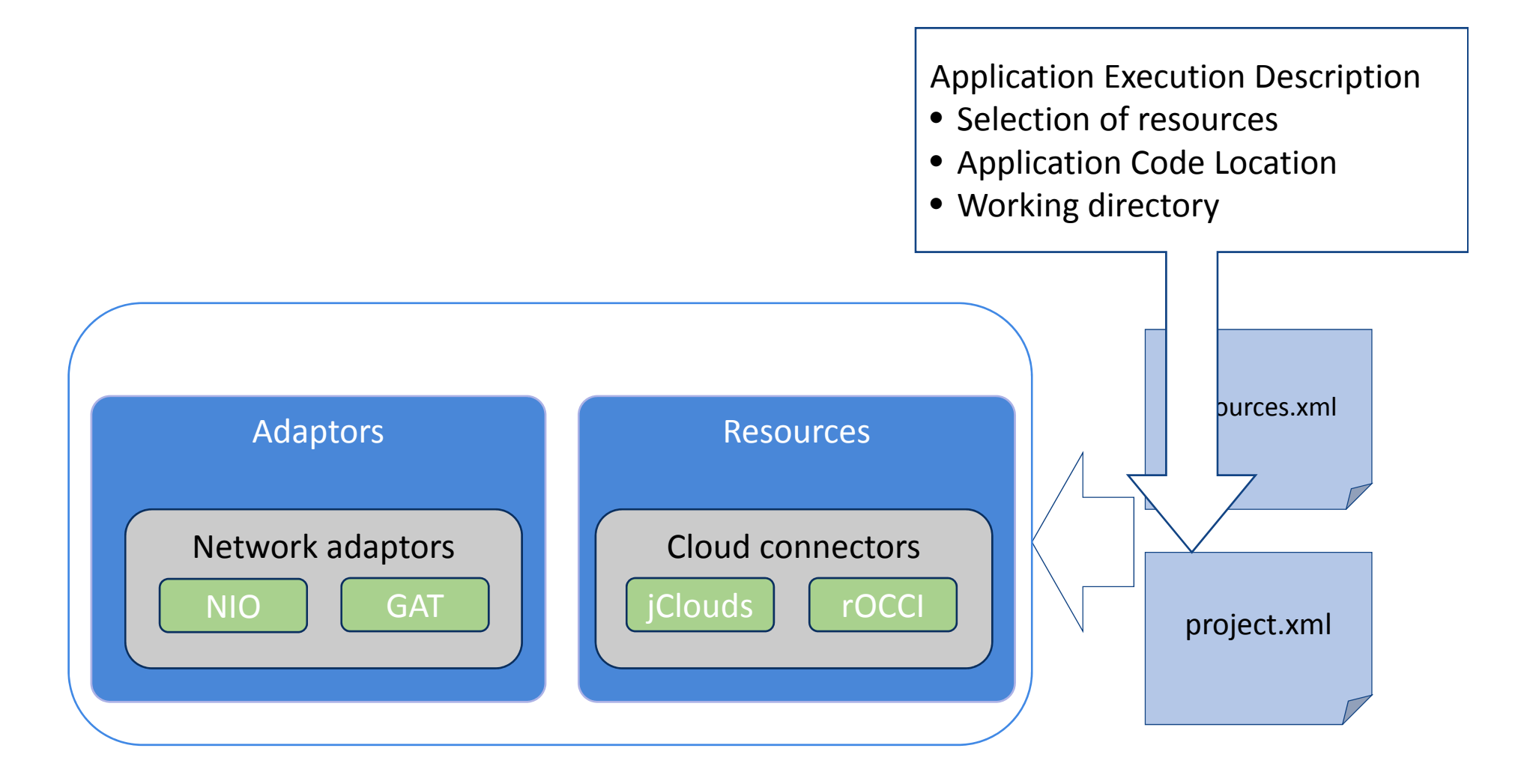

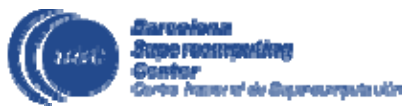

Master‐Worker Communication Mechanism

- GAT: Restrictred environments (only ssh access) and Grid Middleware
- NIO: Efficient Persistent workers implementation
- Controlled and secured environments

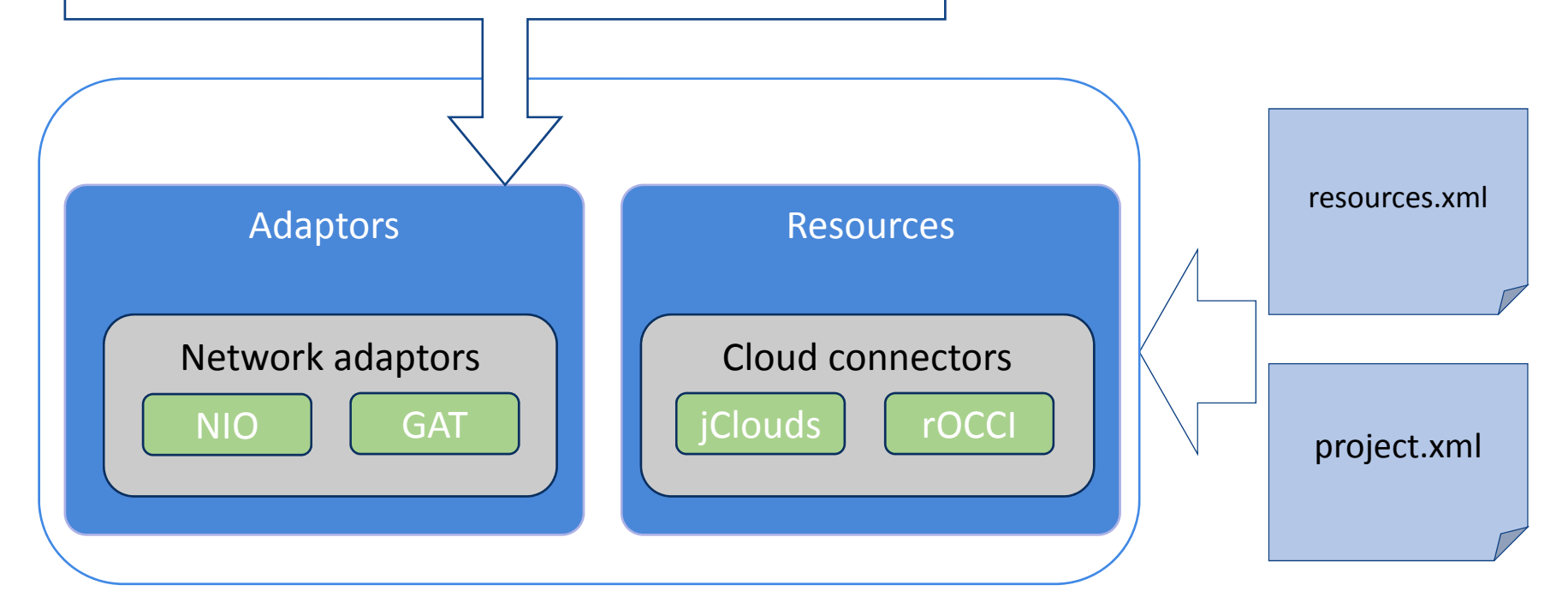

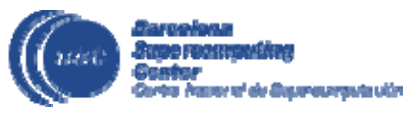

Resource Scalability

- • jClouds: access to most of commercial public clouds
- •rOCCI: OGF standard
- $\bullet$ Extensible (support others..), CIMI in mF2C?

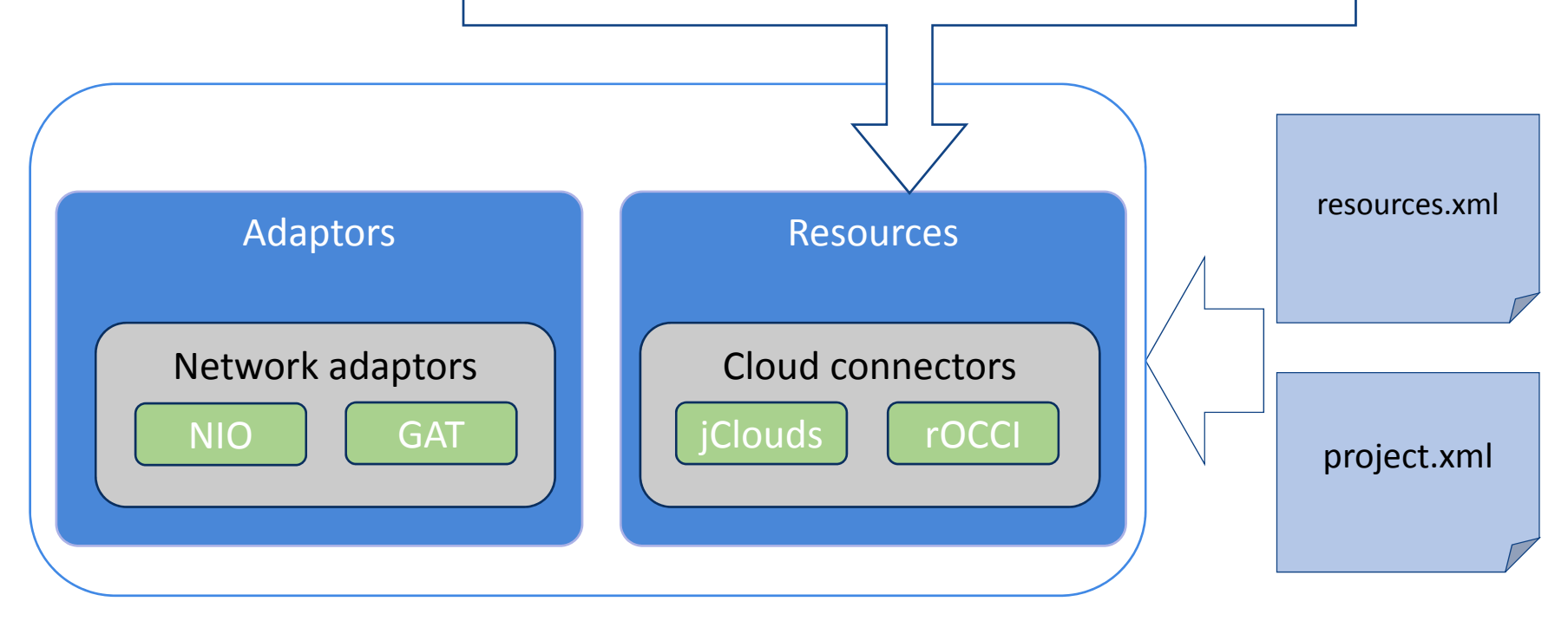

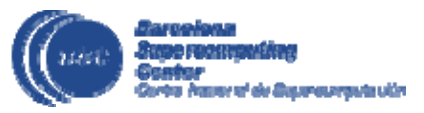

### **COMPSs in remote hosts (interactive)**

- Typical setup:
	- Master node: main program (+ master runtime)

GAT

• Worker nodes: tasks (+ worker runtime)

Network Adaptor

NIO

COMPSs Master runtime

App main program

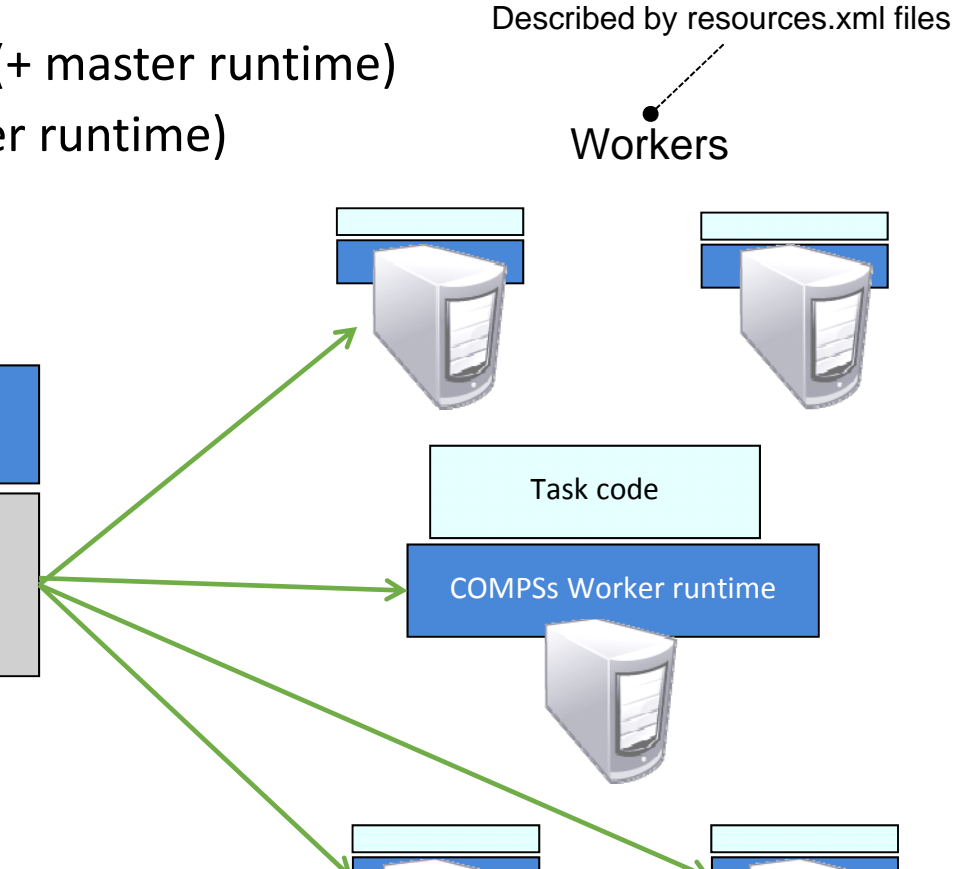

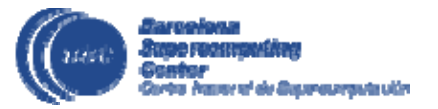

**Master** 

### **Constraints matching**

- Constraints matching mechanism
	- Enables to choose the optimal resource for each task type
- Applications describe constraints with constraint interface
- The resources description indicates resources available in each host
- Runtime does the matching before doing scheduling

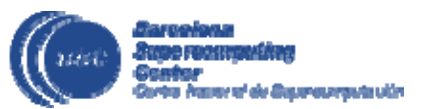

#### **Constraints matching examples**

Python decorator

```
@constraint(ComputingUnits="8")
@task(A=INOUT, priority=True)
def potrf(A):
    A.dpotrft(lower=True)
```
Java annotations

**...**

**@Method**(declaringClass <sup>=</sup>"matmul.files.MatmulImpl") **@Constraints**(memorySize="\${MIN\_MEM\_REQ}") Integer multiplyAccumulativeNative( **@Parameter**() int bsize,

#### Resource.xml

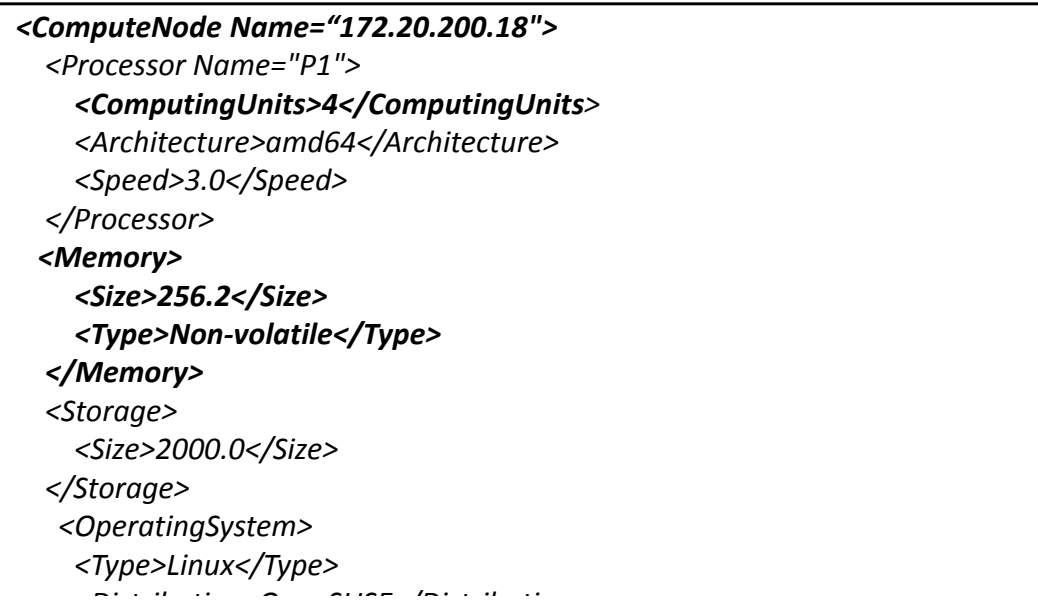

### **COMPSs in <sup>a</sup> Cluster (with job scheduler)**

- Execution divided in two phases
	- Job‐submission of <sup>a</sup> whole COMPSs app execution runcompss
		- Project.xml and Resource.xml generated automatically
	- Application execution when allocation is obtained

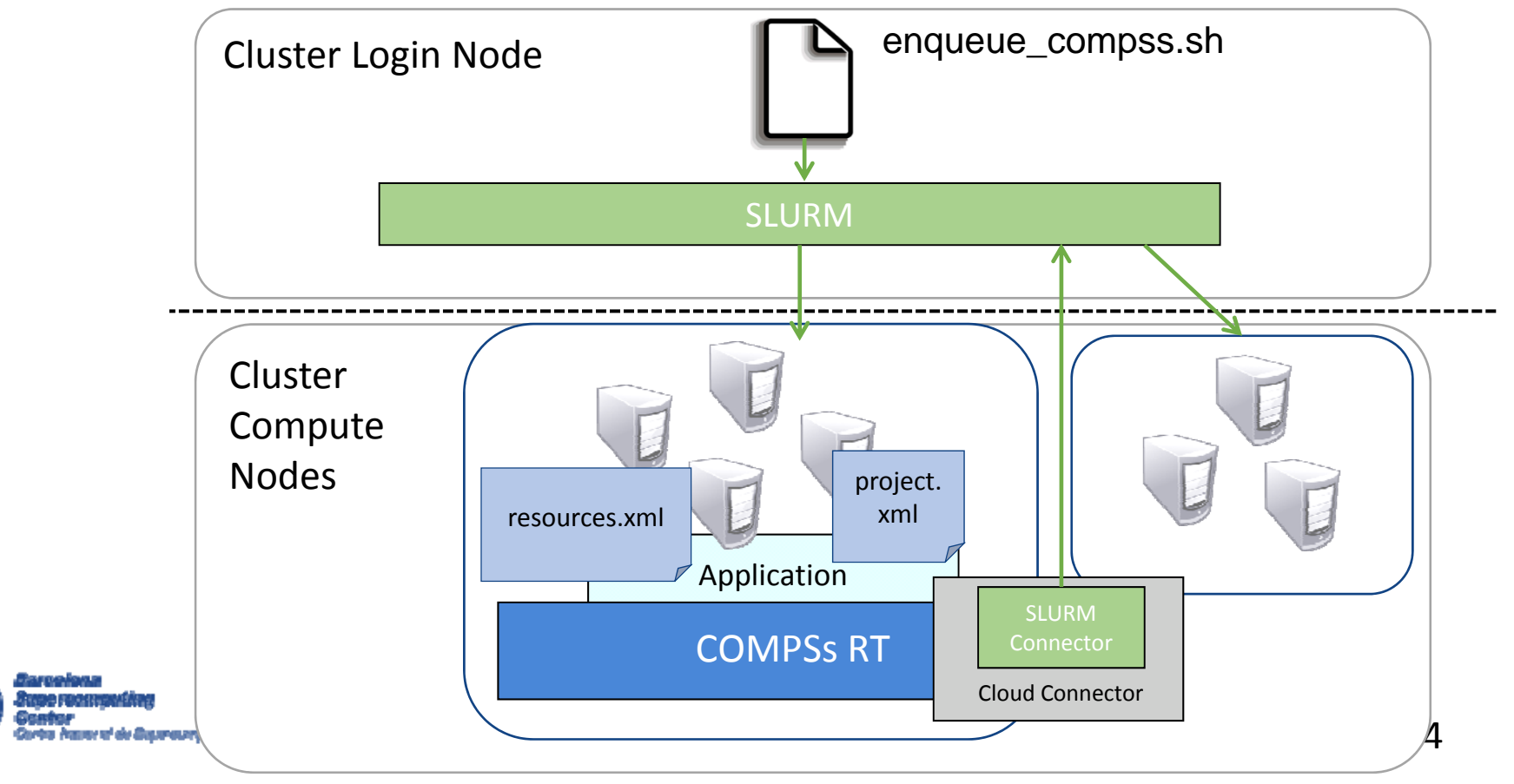

#### **COMPSs in Clouds**

- Execution of COMPSs applications in Clouds
	- Select de connector to interact with the Cloud provider
	- Adaptor to communicate VMs (NIO if provider supports firewall management, GAT if only ssh)

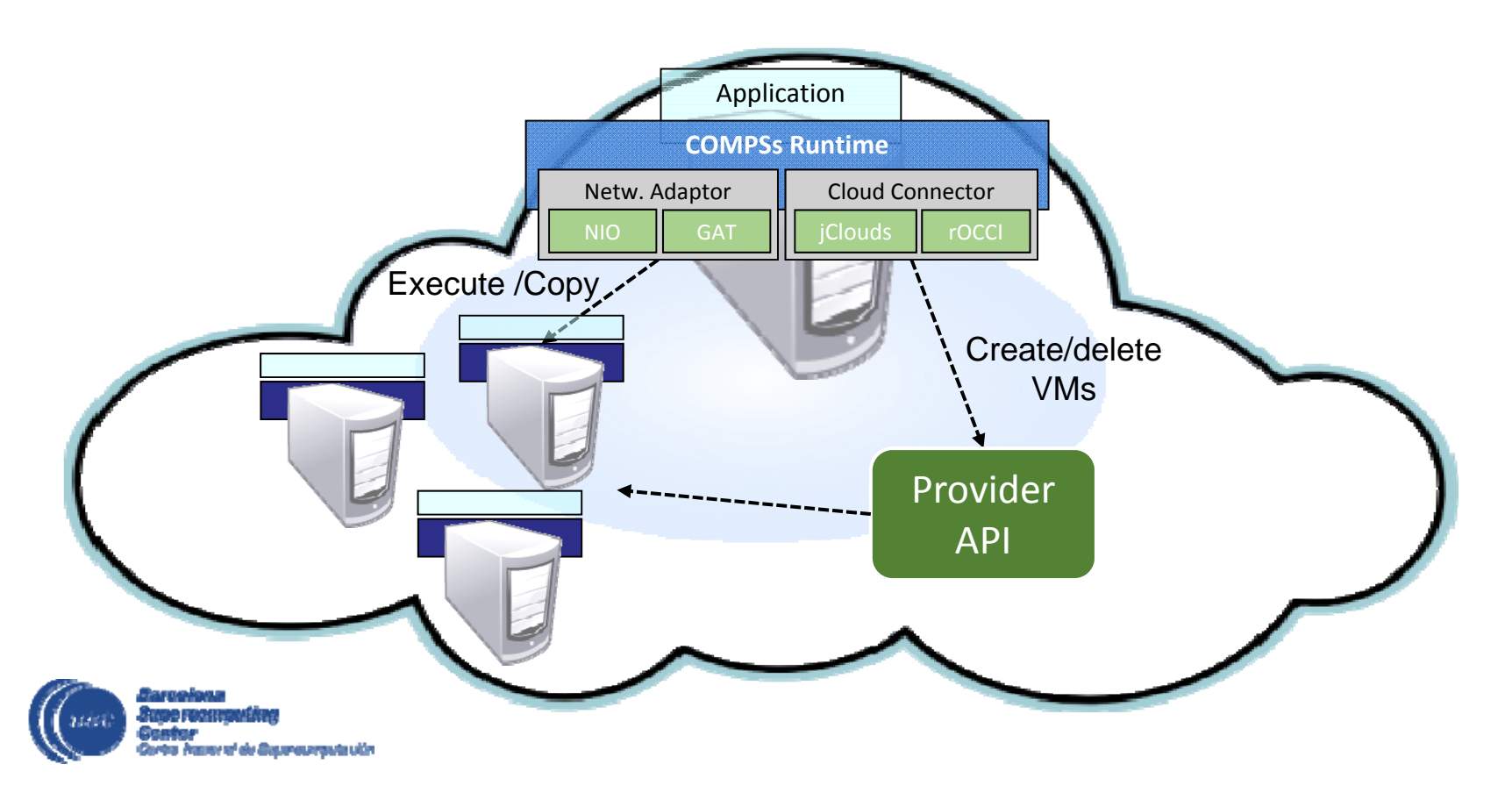

## **Elasticity in clouds**

- Acces processor
	- Assigns tasks to VMs or physical resources
- Resource manager
	- Holds resources information (workers and cloud providers)
	- For each Cloud provider, a data structure stores the different available instances (with its features)<br>and the connector that should be used
	- •• Knows usage of resources
	- Dynamic information
- Resource Optimizer
	- Checks status of workers
	- Can decide
		- To perform load balancing
		- To create/destroy new VMs
	- Sends to Resource Manager requirements about new VM characteristics
	- Evaluates the cloud providers alternatives and chooses the best option
		- •More economic
		- •The decision can be to open a new private or public VM

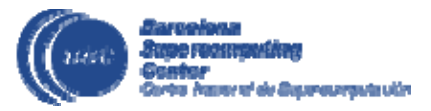

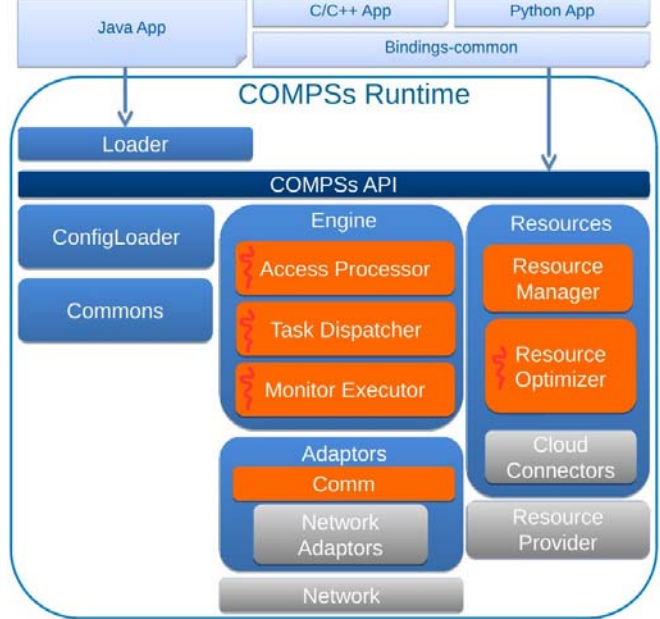

#### **Cloud bursting**

- Increase/decrease number of VMs depending on task load
- Bursting to Amazon EC2 to face peak load

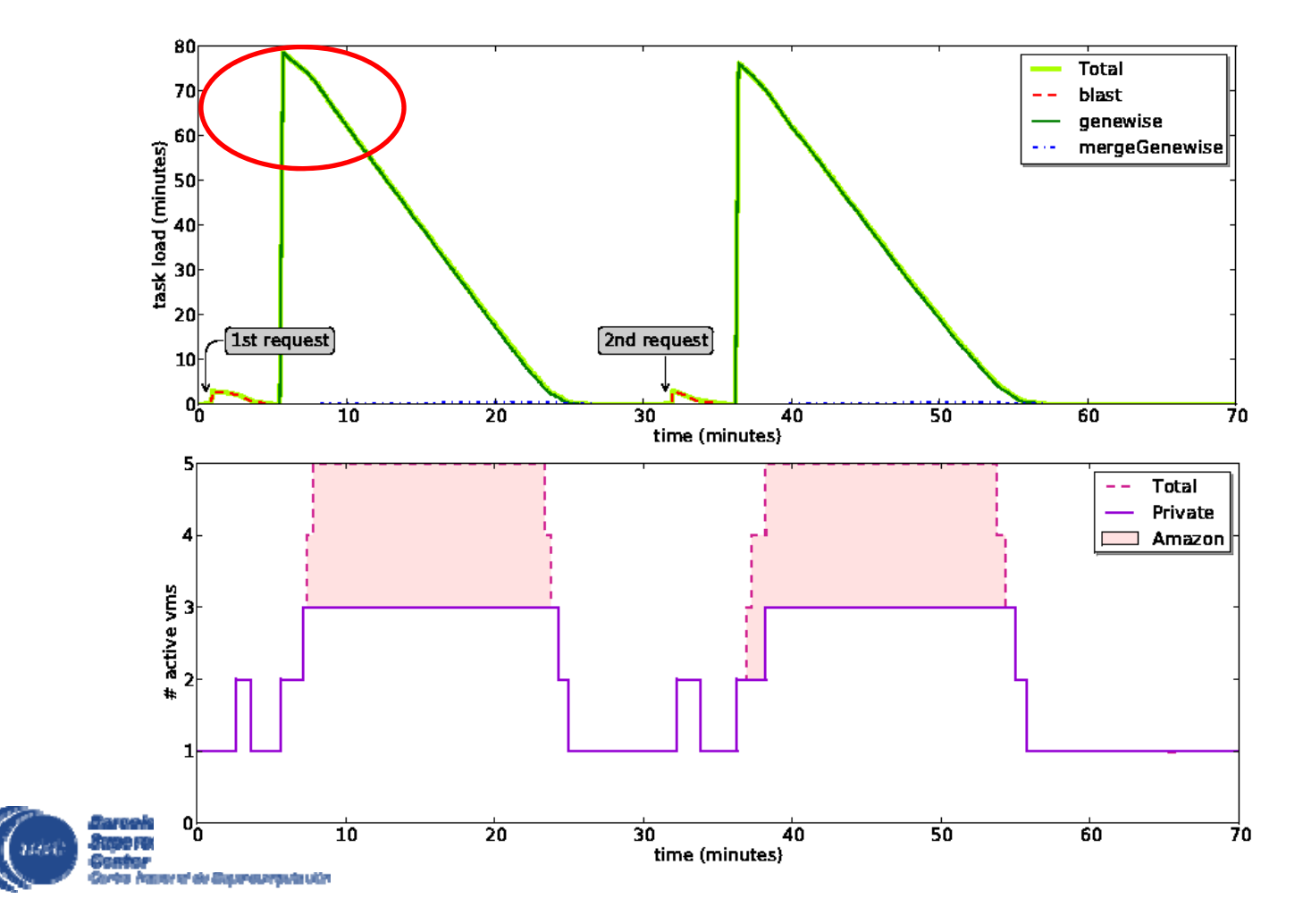

### **SLURM Connector (expand)**

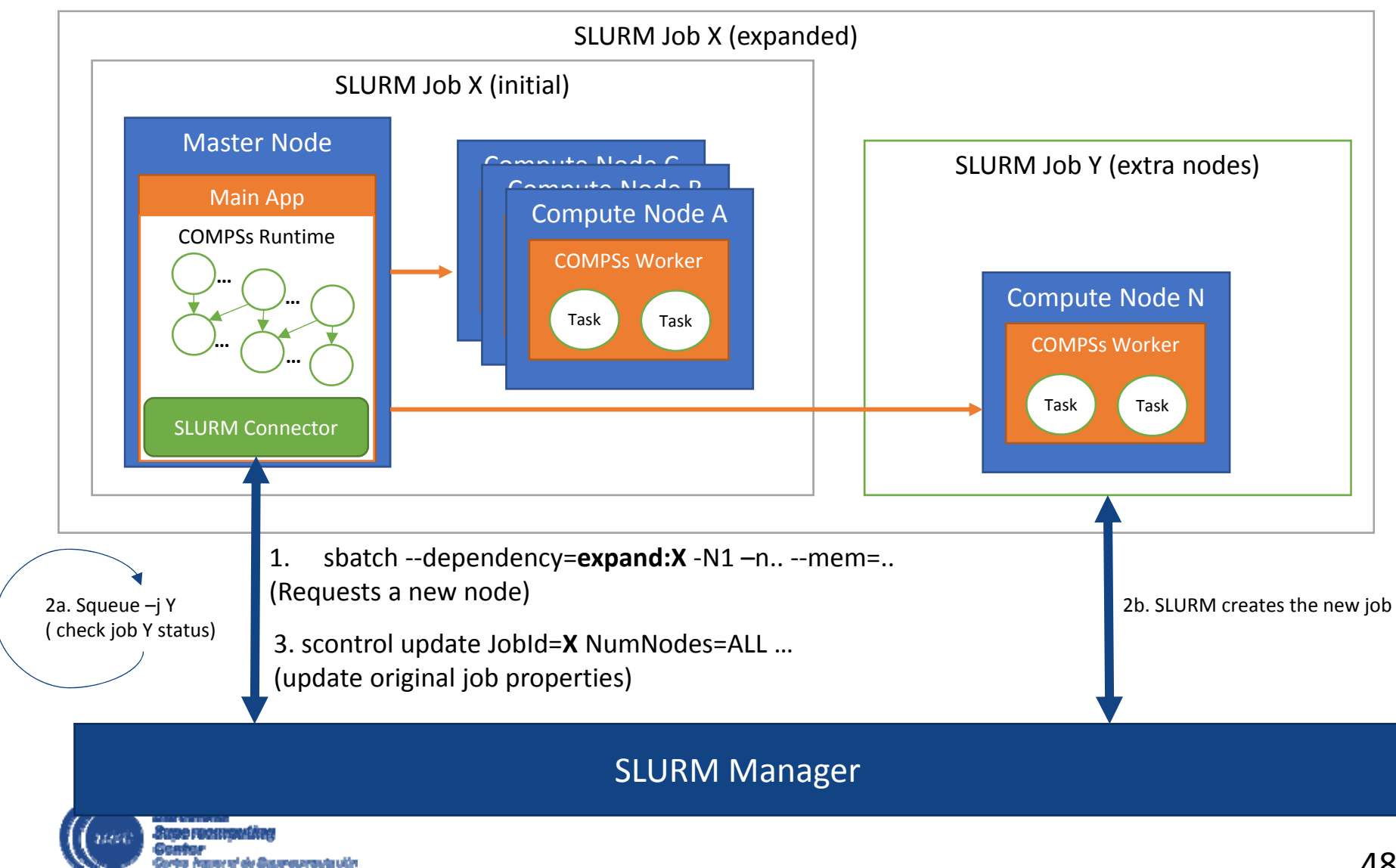

### **SLURM Connector (reduce)**

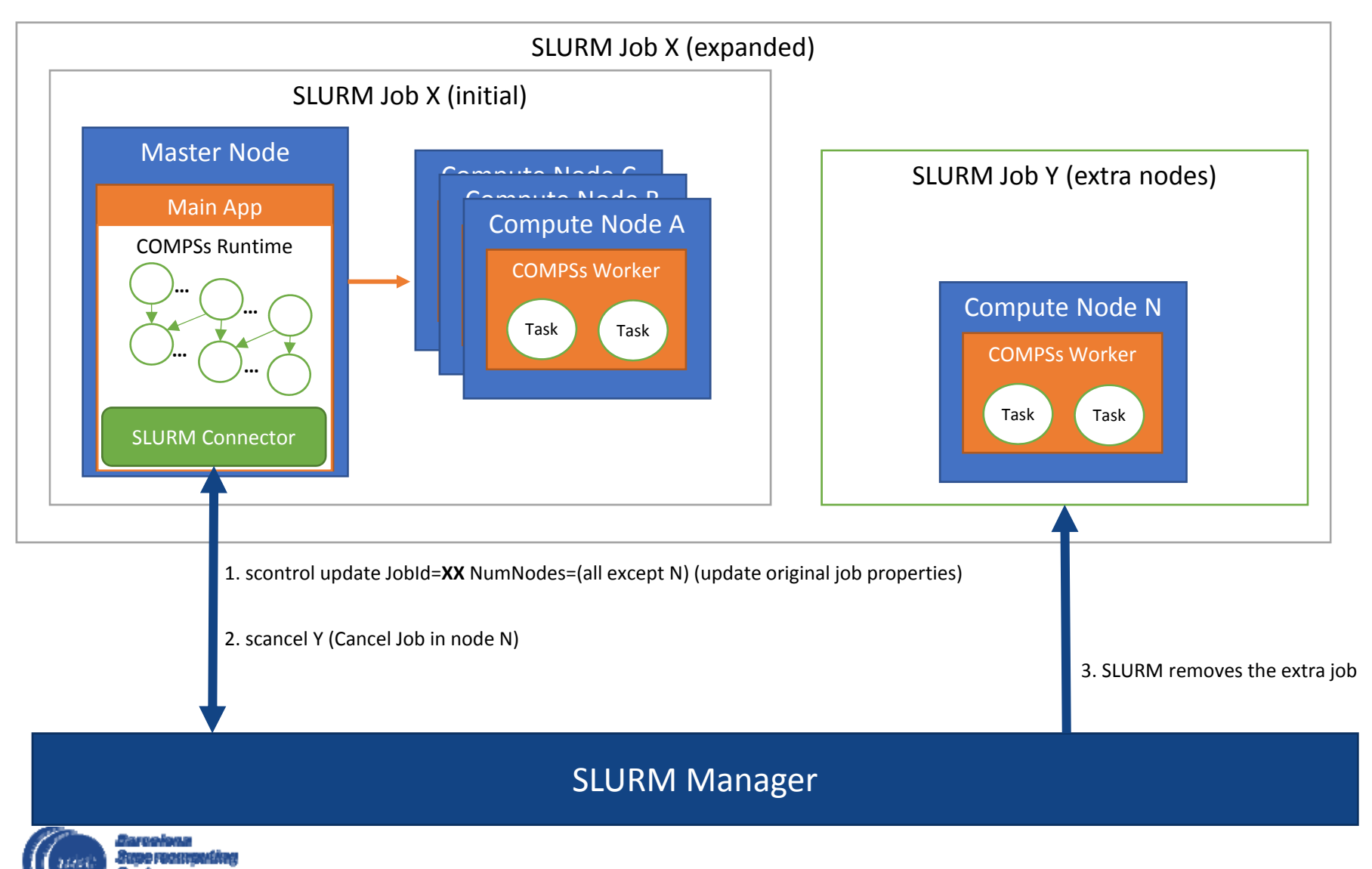

al de Basaraserante utile

### **Support for MPI tasks**

- Extension of interface
- Resource manager aware of multi- node tasks

```
@MPI(mpiRunner ="mpirun",
           binary = "mpiBinary",
            computingNodes = "2",workingDir = \sqrt{\text{tmp}/n},
           priority = "true",
           constraints = @Constraints (computingUnits = ``4''))
void mpiTask();
```
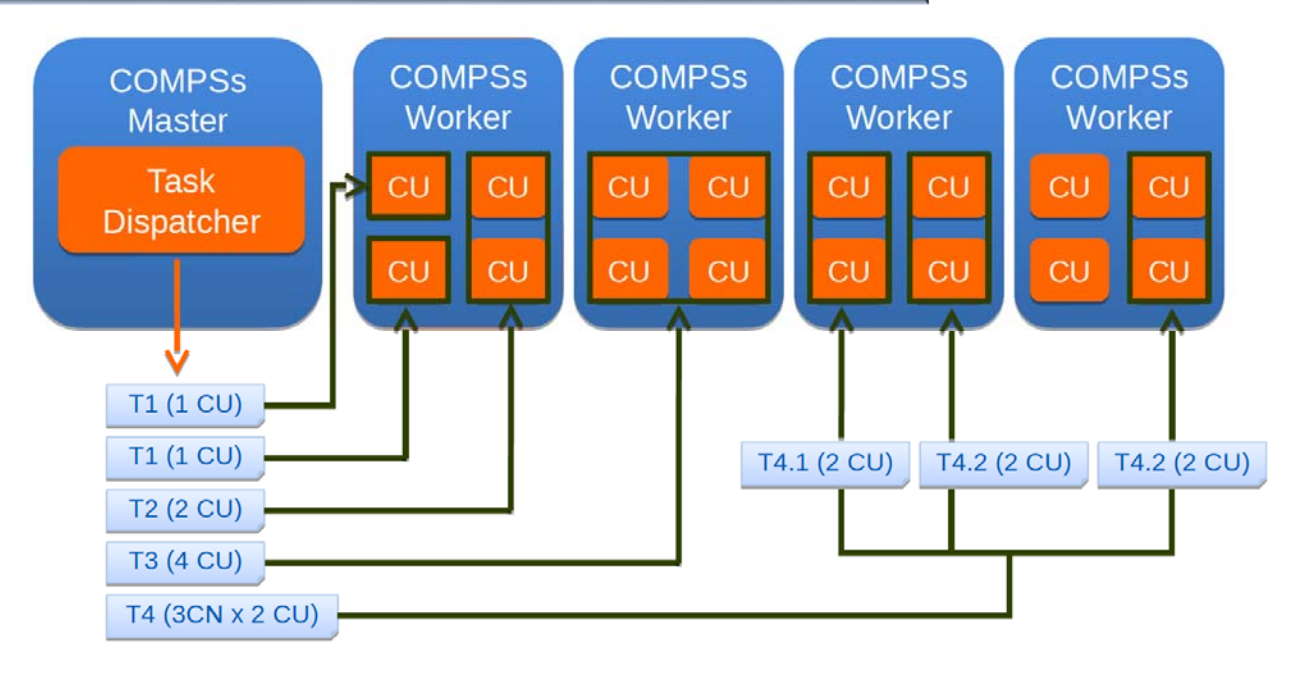

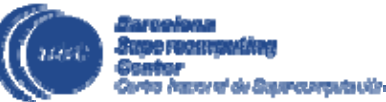

#### **COMPSs with Docker**

- •Keep as transparent for the user as possible
- •• Same as running a local COMPSs application (runcompss command)
	- •• runcompss container −−engine=docker −−engine−manager = '129.114.108.8:4000 ' −−initial −worker−containers=5<br>−−container image='john123/matmul−example ' −−classpath=/home/john/matmul/matmul. jar matmul. objects .Matmul 164
- •Deploy applications as <sup>a</sup> set of docker container

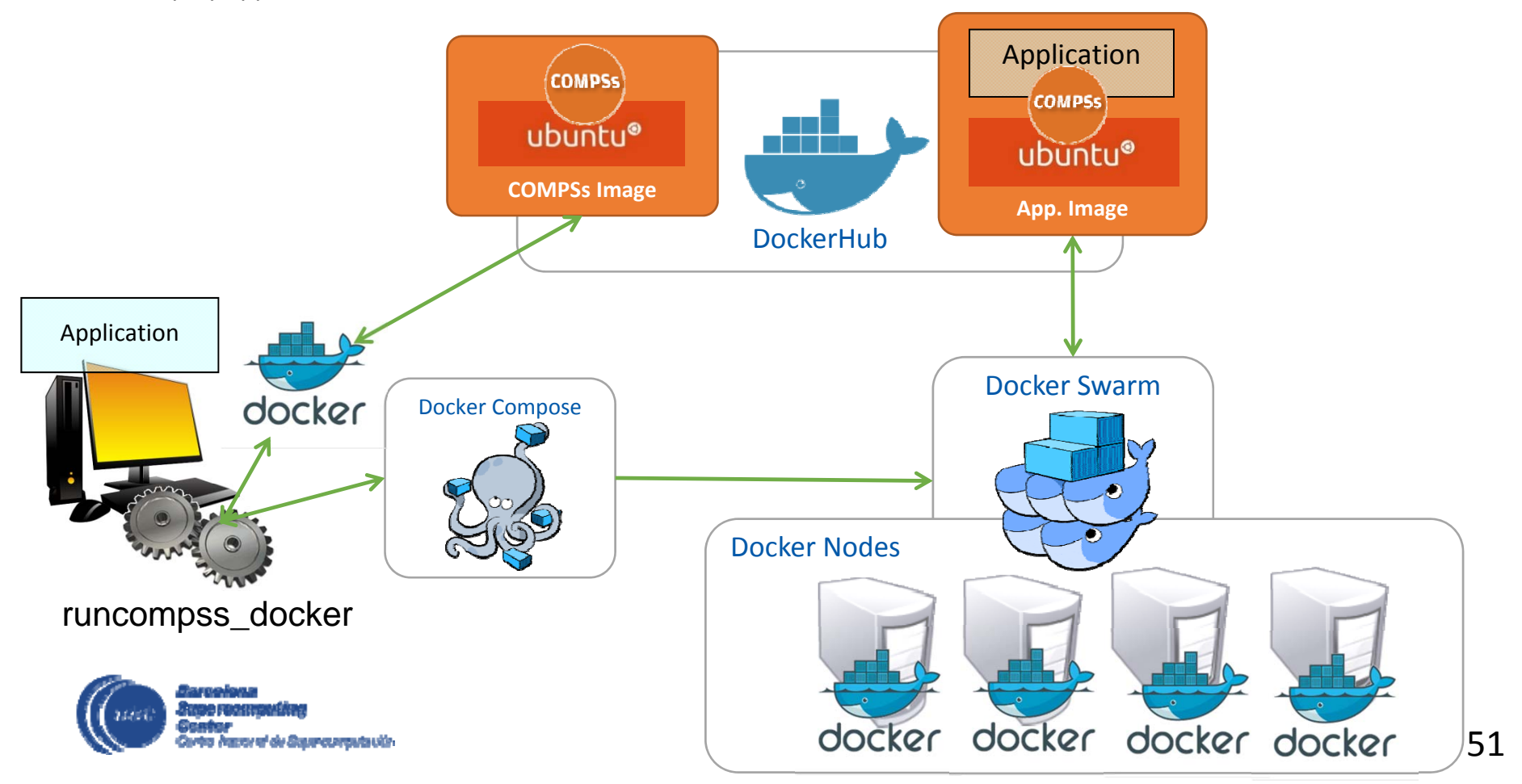

#### **COMPSs with Mesos**

- The COMPSs runtime register itself as <sup>a</sup> Mesos Framework and negotiates the use of resources with the Mesos Master.
- The number and type of nodes requested depends on the actual load.

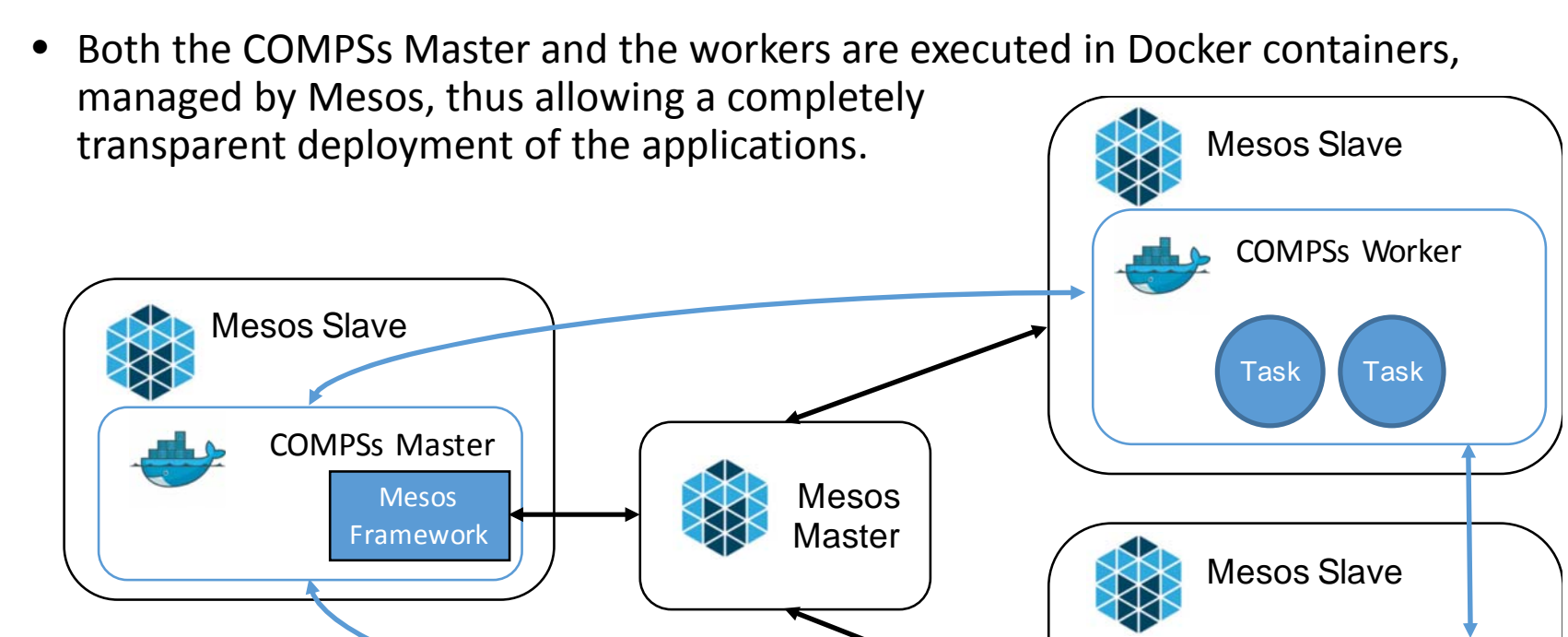

52

COMPSs Worker

Task

Task

#### **COMPSs development environment**

- IDE graphical interface
- Runtime monitor
- Paraver traces

#### COMPSs environment: IDE Graphical interface to help developers with COMPSs Select COMPSs Application Class to impapplications  $\mathbf{v}$  of  $\mathbf{u}$ – Annotation of main program and **b** (B MainClass) tasks **P** project.xml **MINNIPOLI**C AP – Generation of project and El java project test **N. M. IDE Custom I Brand** resources files (xml) M. Blement Depender  $\triangleright$   $\Box$  compass it jar -.<br>Ann Micha inter – Deployment in the infrastructure b (MinnonediGen  $D$   $\Box$  Fibers is  $\frac{1}{2}$  Co bin Developed as a Eclipse plugin Image<sup>r</sup>u Co import **CHARTAIN**

– Available in the Eclipse marketplace

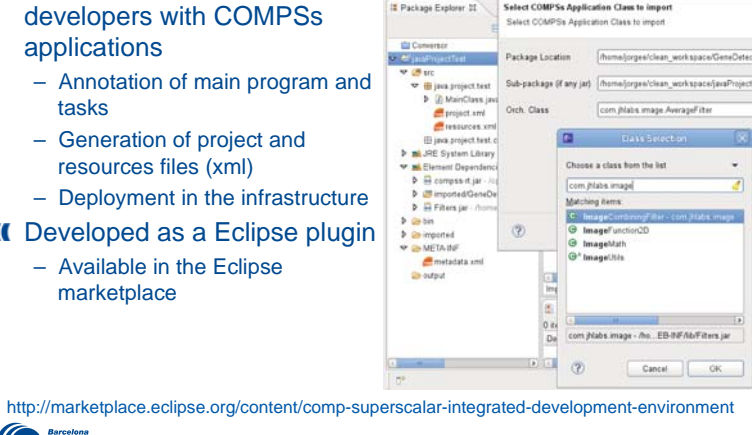

#### COMPSs enviroment: trace generation Automatic generation of Paraver tracefiles Paraver is the BSC tool for trace visualization – Trace events are encoded in Paraver (.prv) format by Extrae – Paraver enables different views and of a trace

#### COMPSs environment: Runtime Monitoring

- The runtime of COMPSs provides some information at execution time so the user can follow the progress of the application:
	- Real-time monitoring information (http://localhost:8080/compssmonitor/ )
		- # tasks

 $\left($ <sub>BSC</sub>

18

- Resources usage information
- Execution time per task
- Real-time execution graph

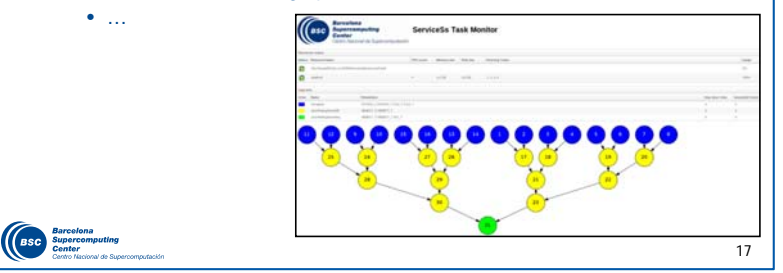

53

16

#### **New challenges**

- New challenges in distributed computing
	- Dynamic workflows
	- Integration with novel storage technologies
		- Hecuba/dataClay
	- Integration of task‐based with traditional HPC programming models
		- MPI
		- OmpSs
		- GPU and FPGAs
	- Alternative computing platforms
		- Fog to cloud architectures
		- Mobile computing

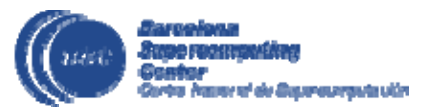

#### **Integration with Jupyter notebook**

- The Jupyter Notebook is <sup>a</sup> web application that allows you to create and share documents that contain live code, equations, visualizations and explanatory text.
- Uses include: data cleaning and transformation, numerical simulation, statistical modeling, machine learning and much more.C | UDV ter Lorenz Differential Equations (autosavec
- Runs Python sequential
- PyCOMPSs integrated with Jupyter notebook
	- Runs in parallel in local node and can offload tasks to external nodes

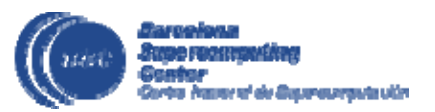

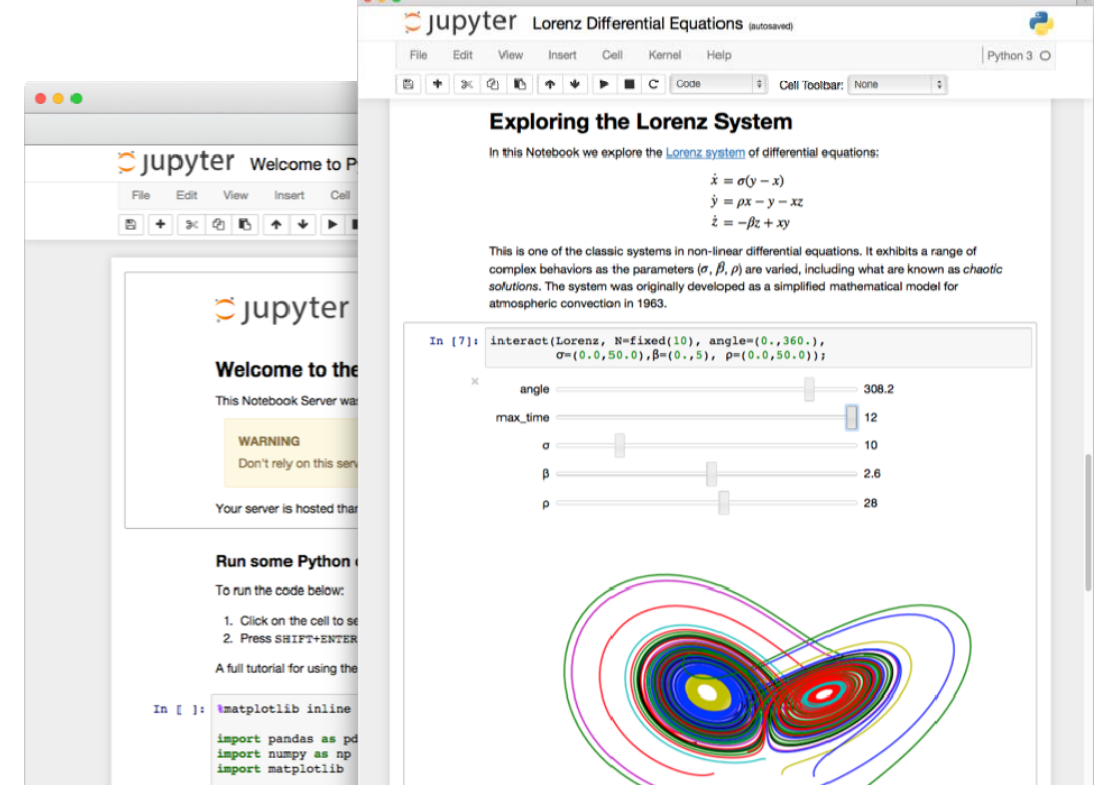

### **Installation**

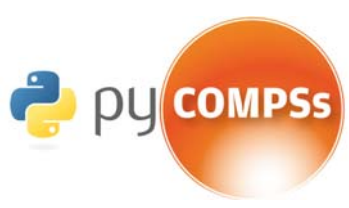

- Release 2.2 December 2017
- OVA available in downloads with all software installed and examples
- Installation manual:
	- http://compss.bsc.es/releases/compss/latest/docs/COMPSs\_Installation\_Manual.pdf
- Source code:
	- http://compss.bsc.es/ (Downloads Section Source)
- Packages and repositories:
	- http://compss.bsc.es/ (Downloads Section Repository references)
		- Debian based: apt‐get install compss‐framework
		- Zypper based: zypper install compss‐framework
		- Yum based: yum install compss‐framework
- Supercomputers:
	- \$ wget http://compss.bsc.es/repo/sc/stable/COMPSs\_2.0.tar.gz
	- \$tar-xvzf COMPSs 2.0.tar.gz
	- \$ cd COMPSs
	- \$ ./install <targetDir>
- Pip:
- sudo ‐E pip install compss –v
- source /etc/profile.d/compss.sh

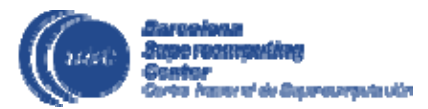

### **Additional Notes**

- Project page:
	- http://www.bsc.es/compss
- Direct downloads page:
	- • http://www.bsc.es/computer‐sciences/grid‐computing/comp‐ superscalar/download
		- Virtual Appliance for testing & sample applications
		- Tutorials
		- Red‐Hat & Debian based installation packages
		- Source Code
- Application Repository
	- http://compss.bsc.es/projects/bar/wiki/Applications
		- Several examples of applications developed with COMPSs

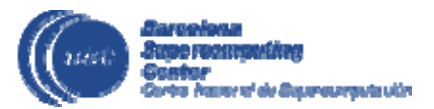

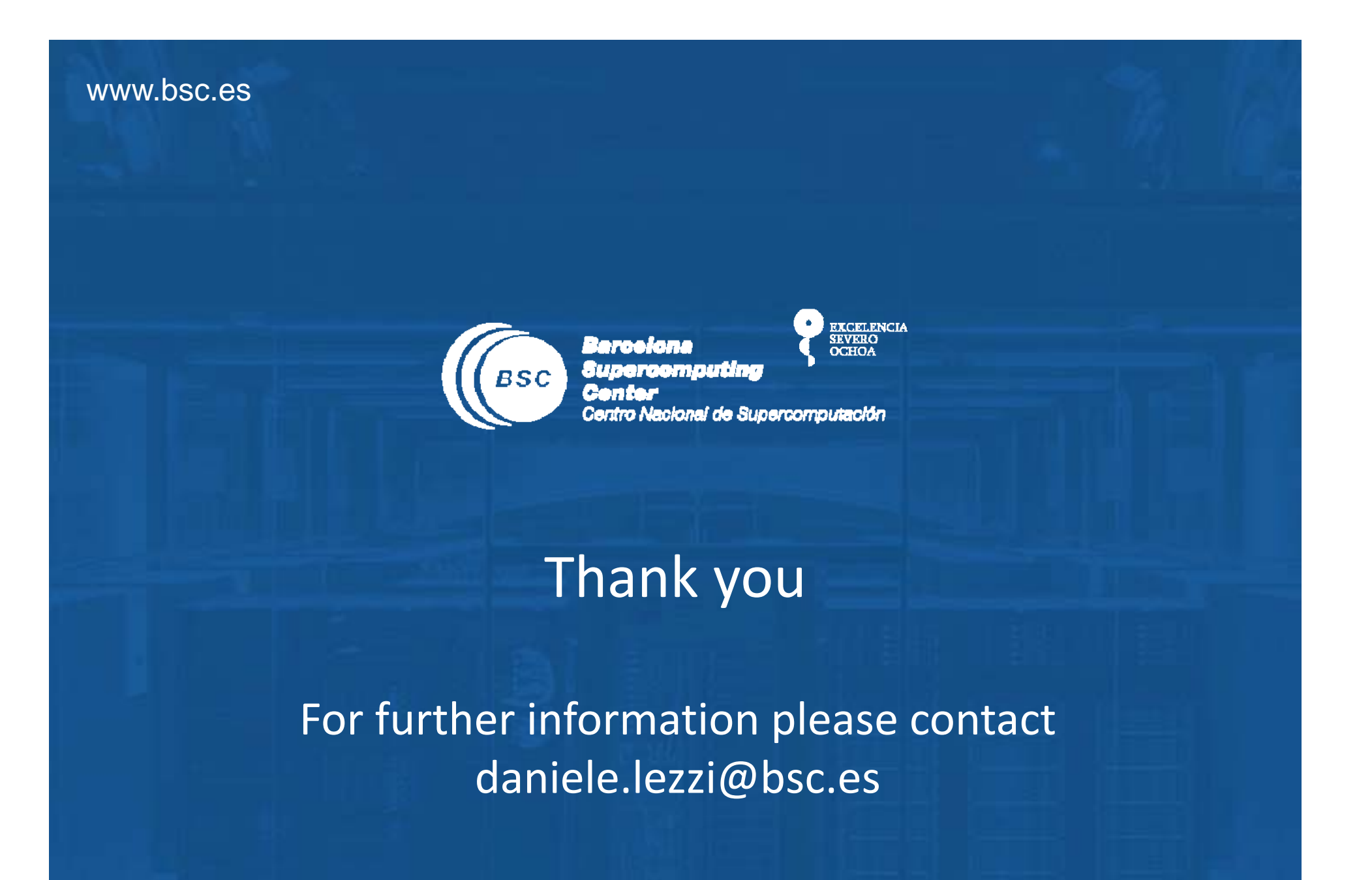